# extreme computing

## bullx cluster suite

User's Guide

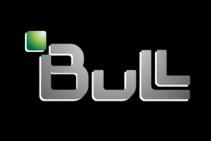

REFERENCE 86 A2 22FA 02

### extreme computing

# bullx cluster suite User's Guide

#### Software

July 2009

BULL CEDOC 357 AVENUE PATTON B.P.20845 49008 ANGERS CEDEX 01 FRANCE

REFERENCE 86 A2 22FA 02 The following copyright notice protects this book under Copyright laws which prohibit such actions as, but not limited to, copying, distributing, modifying, and making derivative works.

Copyright © Bull SAS 2009

Printed in France

#### Trademarks and Acknowledgements

We acknowledge the rights of the proprietors of the trademarks mentioned in this manual.

All brand names and software and hardware product names are subject to trademark and/or patent protection.

Quoting of brand and product names is for information purposes only and does not represent trademark misuse.

The information in this document is subject to change without notice. Bull will not be liable for errors contained herein, or for incidental or consequential damages in connection with the use of this material.

#### **Preface**

#### Scope and Objectives

The purpose of this guide is to describe the tools and libraries included in the **bullx cluster suite** delivery which allow the development and testing of application programs on the **Bull extreme computing** clusters. In addition various open source and proprietary tools are described.

#### Intended Readers

This guide is for users and developers of Bull extreme computing applications.

#### **Prerequisites**

The installation of all hardware and software components of the cluster must have been completed. The cluster administrator must have carried out basic administration tasks (creation of users, definition of the file systems, network configuration, etc).

See the Administrator's Guide for more details.

#### Structure

This guide is organized as follows:

Chapter 1. Introduction to the extreme computing Environment.

Provides a general introduction to software environment.

Two types of programming libraries are used when running programs in the extreme computing environment: Parallel libraries and Mathematical libraries. These are described in the chapters 2 and 3:

Chapter 2. Parallel Libraries.

Describes the Message Passing Interface (MPI) libraries to be used when parallel programming.

Chapter 3. Scientific Libraries.

Describes the scientific libraries and scientific functions delivered with the bullx cluster suite delivery and how these should be invoked. Some of **Intel**'s and **NVIDIA** proprietary libraries are also described.

Chapter 4. Compilers.

Describes the compilers available and how to use them.

Chapter 5. The User's Environment.

Describes the user's environment on extreme computing clusters, including how clusters are accessed and the use of the file systems. A description of Modules which can be used to change and compare environments is also included.

Chapter 6. Resource Management using SLURM

Describes the SLURM Resource Management utilities and commands.

Chapter 7. Batch Management and Launching an Application
Describes how to use the PBS Professional Batch Manager and different program launching options.

Chapter 8. Debugging Tools.

Describes some debugging tools.

Glossary and Acronyms

Provides a Glossary and lists some of the Acronyms used in the manual.

#### Bibliography

Refer to the manuals included on the documentation CD delivered with your system OR download the latest manuals for your **bullx cluster suite** release, and for your cluster hardware, from: <a href="http://support.bull.com/">http://support.bull.com/</a>

The bullx cluster suite Documentation CD-ROM (86 A2 12FB) includes the following manuals:

- bullx cluster suite Installation and Configuration Guide (86 A2 19FA)
- bullx cluster suite Administrator's Guide (86 A2 20FA)
- bullx cluster suite User's Guide (86 A2 22FA)
- bullx cluster suite Maintenance Guide (86 A2 24FA)
- bullx cluster suite Application Tuning Guide (86 A2 23FA)
- bullx cluster suite High Availability Guide (86 A2 25FA)
- InfiniBand Guide (86 A2 42FD)
- LDAP Authentication Guide (86 A2 41FD)

The following document is delivered separately:

The Software Release Bulletin (SRB) (86 A2 73EJ)

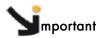

The Software Release Bulletin contains the latest information for your delivery. This should be read first. Contact your support representative for more information.

For Bull System Manager, refer to the Bull System Manager documentation suite.

For clusters which use the PBS Professional Batch Manager:

- PBS Professional 10.0 Administrator's Guide (on the PBS Professional CD-ROM)
- PBS Professional 10.0 User's Guide (on the PBS Professional CD-ROM)

For clusters which use LSF:

- LSF Installation and Configuration Guide (86 A2 39FB) (on the LSF CD-ROM)
- Installing Platform LSF on UNIX and Linux (on the LSF CD-ROM)

For clusters which include the Bull Cool Cabinet:

- Site Preparation Guide (86 A1 40FA)
- R@ck'nRoll & R@ck-to-Build Installation and Service Guide (86 A1 17FA)
- Cool Cabinet Installation Guide (86 A1 20EV)
- Cool Cabinet Console User's Guide (86 A1 41FA)
- Cool Cabinet Service Guide (86 A7 42FA)

#### Highlighting

• Commands entered by the user are in a frame in 'Courier' font, as shown below:

```
mkdir /var/lib/newdir
```

• System messages displayed on the screen are in 'Courier New' font between 2 dotted lines, as shown below.

```
Enter the number for the path :
```

- Values to be entered in by the user are in 'Courier New', for example:
   COM1
- Commands, files, directories and other items whose names are predefined by the system are in 'Bold', as shown below:

The /etc/sysconfig/dump file.

- The use of *Italics* identifies publications, chapters, sections, figures, and tables that are referenced.
- < > identifies parameters to be supplied by the user, for example:

```
<node_name>
```

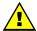

#### **WARNING**

A Warning notice indicates an action that could cause damage to a program, device, system, or data.

#### Table of Contents

| Preface    |                                                   | i            |
|------------|---------------------------------------------------|--------------|
| Chapter 1. | Introduction to the extreme computing Environment | 1-1          |
| 1.1 Sof    | ftware Configuration                              | 1-1          |
| 1.1.1      | Operating System and Installation                 | 1-1          |
| 1.2 Pro    | ogram Execution Environment                       | 1-2          |
| 1.2.1      | Resource Management                               |              |
| 1.2.2      | Batch Management                                  |              |
| 1.2.3      | Parallel processing and MPI libraries             |              |
| 1.2.4      | Data and Files                                    |              |
| Chapter 2. | Parallel Libraries                                | 2-1          |
| 2.1 Ov     | rerview of Parallel Libraries                     | 2-1          |
| 2.2 MP     | PIBull2                                           | 2-2          |
| 2.2.1      | Quick Start for MPIBull2                          |              |
| 2.2.2      | MPIBull2 Compilers                                |              |
| 2.2.3      | Configuring MPIBull2                              |              |
| 2.2.4      | Running MPIBull2                                  |              |
| 2.2.5      | MPIBull2_1.3.x features                           | 2-3          |
| 2.2.6      | Advanced features                                 | 2-4          |
| 2.2.7      | MPIBull2 Tools                                    | 2-9          |
| 2.2.8      | MPIBull2 – Example of use                         |              |
| 2.2.9      | MPIBull2 and NFS Clusters                         |              |
| 2.2.10     | Debugging                                         | 2-13         |
| 2.3 mp     | ibull2-params                                     | 2-14         |
| 2.3.1      | The mpibull2-params command                       | 2-14         |
| 2.3.2      | Family names                                      | 2-1 <i>7</i> |
| 2.4 Mc     | anaging your MPI environment                      | 2-18         |
| 2.5 Pro    | filing with mpianalyser                           | 2-19         |
| Chapter 3. | Scientific Libraries                              | 3-1          |
| 3.1 Ov     | erview                                            | 3-1          |
| 3.2 Bul    | Scientific Studio                                 | 3-1          |
| 3.2.1      | Scientific Libraries and Documentation            |              |
| 3.2.2      | BLACS                                             |              |
| 3.2.3      | SCALAPACK                                         |              |
| 3.2.4      | Blocksolve95                                      | 3-5          |
| 3.2.5      | lapack                                            | 3-5          |
| 3.2.6      | SuperLU                                           | 3-6          |
| 3.2.7      | FFTW                                              | 3-6          |
| 3.2.8      | PETSc                                             | 3-7          |
| 3 2 0      | NETCDE                                            | 3-7          |

|            | 3.2.10             | pNETCDF                                                      | 3-7  |
|------------|--------------------|--------------------------------------------------------------|------|
|            | 3.2.11             | METIS and PARMETIS                                           |      |
|            | 3.2.12             | SciPort                                                      |      |
|            | 3.2.13             | gmp_sci                                                      |      |
|            | 3.2.14             | MPFR                                                         |      |
|            | 3.2.15             | sHDF5/pHDF5ga/Global Array                                   |      |
|            | 3.2.17             | gslgsl                                                       |      |
|            | 3.2.17             | pgapack                                                      |      |
|            | 3.2.19             | valgrind                                                     |      |
| 3.3        | Intol              | Scientific Libraries                                         | 3-13 |
| 0.0        | 3.3.1              | Intel Math Kernel Library                                    |      |
|            | 3.3.2              | Intel Cluster Math Kernel Library                            |      |
|            | 3.3.3              | BLAS                                                         |      |
|            | 3.3.4              | PBLAS                                                        | 3-14 |
|            | 3.3.5              | LAPACK                                                       | 3-14 |
| 3.4        | NVIE               | DIA CUDA Scientific Libraries                                | 3-14 |
| •          | 3.4.1              | CUFFT                                                        |      |
|            | 3.4.2              | CUBLAS                                                       | 3-15 |
|            |                    |                                                              |      |
| Chapte     | er 4.              | Compilers                                                    | 4-1  |
| 4.1        | Over               | rview                                                        | 4-1  |
| 4.2        | Intel®             | <sup>®</sup> Fortran Compiler Professional Edition for Linux | 4-1  |
| 4.3        | Intel <sup>®</sup> | <sup>®</sup> C++ Compiler Professional Edition for Linux     | 4-2  |
| 4.4        | Intel              | Compiler Licenses                                            | 4-3  |
| 4.5        | Intel              | Math Kernel Library Licenses                                 | 4-4  |
| 4.6        | GNU                | J Compilers                                                  | 4-4  |
| 4.7        | NVIE               | DIA nvcc C Compiler                                          | 4-4  |
|            | 4.7.1              | Compiling with nvcc and MPI                                  |      |
| Chapte     | or 5               | The User's Environment                                       | 5_1  |
| •          |                    |                                                              |      |
| 5.1        |                    | ter Access and Security                                      |      |
| <i>-</i> 0 | 5.1.1              | ssh (Secure Shell)                                           |      |
| 5.2        |                    | pal File Systems                                             |      |
| 5.3        |                    | ronment Modules                                              |      |
|            | 5.3.1<br>5.3.2     | Using Modules                                                |      |
|            |                    |                                                              |      |
| 5.4        |                    | lule Files                                                   |      |
|            | 5.4.1              | Upgrading via the Modules Command                            |      |
| 5.5        |                    | Module Command                                               |      |
|            | 5.5.1              | modulefiles                                                  |      |
|            | 5.5.2              | Modules Package Initialization                               |      |
|            | 5.5.3<br>5.5.4     | Examples of Initialization                                   |      |
|            | J.J.4              | MOGUIECITIG SIGNIUD                                          |      |

|             | 5.5.5          | Module Command Line Switches                                   | 5-9         |
|-------------|----------------|----------------------------------------------------------------|-------------|
|             | 5.5.6          | Module Sub-Commands                                            | 5-10        |
|             | 5.5.7          | Modules Environment Variables                                  | 5-12        |
| 5.6         |                | NVIDIA CUDA Development Environment                            |             |
|             | 5.6.1<br>5.6.2 | bullx cluster suite and CUDA                                   |             |
| Chapte      |                | Resource Management using SLURM                                |             |
| 6.1         |                | RM Resource Management Utilities                               |             |
| 6.2         |                | Support                                                        |             |
|             |                |                                                                |             |
| 6.3         |                | N                                                              |             |
| 6.4         |                | TCH (batch)                                                    |             |
| 6.5         |                | LOC (allocation)                                               |             |
| 6.6         |                | TACH                                                           |             |
| 6.7         | SAC            | CCTMGR                                                         | 6-8         |
| 6.8         | SBC            | AST                                                            | 6-9         |
| 6.9         | SQL            | JEUE (List Jobs)                                               | 6-10        |
| 6.10        | 0 SINF         | FO (Report Partition and Node Information)                     | 6-11        |
| 6.1         | 1 SCA          | NCEL (Signal/Cancel Jobs)                                      | 6-12        |
| 6.13        | 2 SAC          | CCT (Accounting Data)                                          | 6-13        |
| 6.13        | 3 STRI         | GGER                                                           | 6-14        |
| 6.14        | 4 SVIE         |                                                                | 6-15        |
| 6.1.        | 5 Glok         | bal Accounting API                                             | 6-16        |
| Chapte      | er 7.          | Launching an Application                                       | <i>7</i> -1 |
| <i>7</i> .1 | Usin           | g PBS Professional Batch Manager                               |             |
|             | 7.1.1<br>7.1.2 | Pre-requisites                                                 |             |
|             | 7.1.2<br>7.1.3 | Launching a job                                                |             |
|             | 7.1.4          | Displaying the results for a job                               |             |
|             | 7.1.5          | Tracing a job                                                  |             |
| 7.2         | 7.1.6          | Exiting a job<br>nching an Application without a Batch Manager |             |
|             |                |                                                                |             |
| Chapte      |                | Application Debugging Tools                                    |             |
| 8.1         |                | rview                                                          |             |
| 8.2         |                | 3                                                              |             |
| 8.3         |                |                                                                |             |
| 8.4         |                | LView                                                          |             |
| 8.5         | DDT            |                                                                | 8-3         |

| 8.6<br>8.7         | MALLOC_CHECK Debugging Memory Problems in C programs                                  |             |
|--------------------|---------------------------------------------------------------------------------------|-------------|
| Glossary           | and Acronyms                                                                          | G-1         |
| Index              |                                                                                       | I-1         |
|                    |                                                                                       |             |
| List of F          | igures                                                                                |             |
| Figure 2-1.        | MPIBull2 Linking Strategies                                                           | 2-5         |
| Figure 2-2.        | MPD ring                                                                              |             |
| Figure 3-1.        | Bull Scientific Studio structure                                                      |             |
| Figure 3-2.        | Interdependence of the different mathematical libraries (Scientific Studio and Intel) |             |
| Figure 6-1.        | MPI Process Management With and Without Resource Manager                              |             |
| Figure 8-1         | Totalview graphical interface – image taken from                                      |             |
| J                  | http://www.totalviewtech.com/productsTV.htm                                           | 8-2         |
| Figure 8-2.        | The Graphical User Interface for DDT                                                  |             |
|                    |                                                                                       |             |
| List of 1          | ables                                                                                 |             |
| Table 5-1.         | Examples of different module configurations                                           | 5-3         |
| Table <i>7</i> -1. | Launching an application without a Batch Manager for different clusters               | <i>7</i> -3 |

# Chapter 1. Introduction to the extreme computing Environment

The term **extreme computing** describes the development and execution of large scientific applications and programs that require a powerful computation facility which can process enormous amounts of data to give highly precise results.

The bullx cluster suite is a software suite that is used to operate and manage a Bull extreme computing cluster of Xeon-based nodes. These clusters are based on Bull platforms using **InfiniBand** stacks or with **Gigabit Ethernet** networks. The bullx cluster suite includes both Bull proprietary and Open Source software, which provides the infrastructure for optimal interconnect performance.

The Bull extreme computing cluster includes an administrative network based on a 10/100 Mbit or a Gigabit Ethernet network, and a separate console management network.

The bullx cluster suite delivery also provides a full environment for development, including optimized scientific libraries, MPI libraries, as well as debugging and performance optimization tools.

This manual describes these software components, and explains how to work within the bullx cluster suite environment.

#### 1.1 Software Configuration

#### 1.1.1 Operating System and Installation

The bullx cluster suite is based on a standard Linux distribution, combined with a number of Open Source applications that exploit the best from the Open Systems community. This combined with technology from Bull and its partners, results in a powerful, complete solution for the development, execution, and management of parallel and serial applications simultaneously.

Its key features are:

- Strong manageability, through Bull's systems management suite that is linked to stateof-the-art workload management software.
- High-bandwidth, low-latency interconnect networks.
- Scalable high performance file systems, both distributed and parallel.

All cluster nodes use the same Linux distribution. Parallel commands are provided to supply users and system administrators with single-system attributes, which make it easier to manage and to use cluster resources.

Software installation is carried out by first creating an image on a node, loading this image onto the Management Node, and then distributing it to the other nodes using the **Image**Building and Deployment (KSIS) utility. This distribution is performed via the administration network.

#### 1.2 Program Execution Environment

When a user logs onto the system, the login session is directed to one of several nodes where the user may then develop and execute their applications. Applications can be executed on other cluster nodes apart from the user login system. For development, the environment consists of:

- Standard Linux tools such as GCC (a collection of free compilers that can compile C/C++ and FORTRAN), GDB Gnu Debugger, and other third-party tools including the Intel FORTRAN Compiler, the Intel C Compiler, Intel MKL libraries and Intel Debugger IDB.
- Optimized parallel libraries that are part of the bullx cluster suite. These libraries include the Bull MPI2 message-passing library. Bull MPI2 complies with the MPI1 and 2 standards and is a high performance, high quality native implementation. Bull MPI2 exploits shared memory for intra-node communication. It includes a trace and profiling tool, enabling data to be tracked.
- Modules software provides a means for predefining and changing environments. Each
  one includes a compiler, a debugger and library releases which are compatible with
  each other. So it is easy to invoke one given environment in order to perform tests and
  then compare the results with other environments.

#### 1.2.1 Resource Management

The resource manager is responsible for the allocation of resources to jobs. The resources are provided by nodes that are designated as compute resources. Processes of the job are assigned to and executed on these allocated resources.

Both Gigabit Ethernet and InfiniBand clusters use the SLURM (Simple Linux Utility for Resource Management) open-source, highly scalable cluster management and job scheduling system. SLURM has the following functions.

- It allocates compute resources, in terms of processing power and Computer Nodes to
  jobs for specified periods of time. If required the resources may be allocated
  exclusively with priorities set for jobs.
- It is also used to launch and monitor jobs on sets of allocated nodes, and will also resolve any resource conflicts between pending jobs.
- It helps to exploit the parallel processing capability of a cluster.

See Administrator's Guide and Chapter 6 in this manual for more information on SLURM

#### 1.2.2 Batch Management

Different possibilities exist for handling batch jobs for extreme computing clusters.

PBS-Professional, a sophisticated, scalable, robust Batch Manager from Altair
 Engineering is supported as a standard. PBS Pro can also be integrated with the MPI libraries.

See

PBS-Professional Administrator's Guide and User's Guide available on the PBS-Pro CD-ROM delivered for the clusters which use PBS-Pro, and the PBS-Pro web site <a href="http://www.pbsgridworks.com">http://www.pbsgridworks.com</a>.

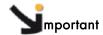

PBS Pro does not work with SLURM and should only be installed on clusters which do not use SLURM.

 LSF, a software from Platform™ Company for managing and accelerating batch workload processing for compute-and data-intensive applications is optional on Bull extreme computing.

#### 1.2.3 Parallel processing and MPI libraries

A common approach to parallel programming is to use a message passing library, where a process uses library calls to exchange messages (information) with another process. This message passing allows processes running on multiple processors to cooperate.

Simply stated, a MPI (Message Passing Interface) provides a standard for writing message-passing programs. A MPI application is a set of autonomous processes, each one running its own code, and communicating with each other through calls to subroutines of the MPI library.

**Bull MPI2**, Bull's second generation MPI library, is included in the bullx cluster suite delivery. This library enables dynamic communication with different device libraries, including InfiniBand (IB) interconnects, socket Ethernet/IB/EIB devices or single machine devices. **Bull MPI2** is fully integrated with the **SLURM** resource manager.

**See** Chapter 2 for more information on MPI Libraries.

#### 1.2.4 Data and Files

Application file I/O operations may be performed using locally mounted storage devices, or alternatively, on remote storage devices using either **Lustre** or the **NFS** file systems. By using separate interconnects for administration and I/O operations, the Bull cluster system administrator is able to isolate user application traffic from administrative operations and monitoring. With this separation, application I/O performance and process communication can be made more predictable while still enabling administrative operations to proceed.

#### Chapter 2. Parallel Libraries

This chapter describes the following topics:

- 2.1 Overview of Parallel Libraries
- 2.2 MPIBull2
- 2.3 mpibull2-params
- 2.4 Managing your MPI environment
- 2.5 Profiling with mpianalyser

#### 2.1 Overview of Parallel Libraries

A common approach to parallel programming is to use a message passing library, where a process uses library calls to exchange messages (information) with another process. This message passing allows processes running on multiple processors to cooperate.

Simply stated, a MPI (Message Passing Interface) provides a standard for writing message-passing programs. A MPI application is a set of autonomous processes, each one running its own code, and communicating with each other through calls to subroutines of the MPI library.

#### Programming with MPI

It is not in the scope of the present guide to describe how to program with MPI. Please, refer to the Web, where you will find complete information.

#### 2.2 MPIBull2

MPIBull2 is a second generation MPI library. This library enables dynamic communication with different device libraries, including InfiniBand (IB) interconnects, socket Ethernet/IB/EIB devices or single machine devices.

MPIBull2 conforms to the MPI-2 standard.

#### 2.2.1 Quick Start for MPIBull2

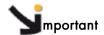

MPIBULL2 is usually installed in the /opt/mpi/mpibull2-<version> directory. The environmental variables MPI\_HOME, PATH, LD\_LIBRARY\_PATH, MAN\_PATH, PYTHON\_PATH will need to be set or updated. These variables should not be set by the user. Use the setenv\_mpibull2.{sh,csh} environment setting file, which may be sourced from the \${mpibull2\_install\_path}/share directory by a user or added to the profile for all users by the administrator.

#### 2.2.2 MPIBull2 Compilers

The MPIBull2 library has been compiled with the latest Intel compilers, which, according to Bull's test farms, are the fastest ones available for the **Xeon** architecture. Bull uses Intel **Icc** and **Ifort** compilers to compile the MPI libraries. It is possible for the user to use their own compilers to compile their applications for example **gcc**, however see below.

In order to check the configuration and the compilers used to compile the MPI libraries look at the **\${mpibull2\_install\_path}/share/doc/compilers\_version** text file.

MPI applications should be compiled using the MPIBull2 MPI wrapper to compilers:

C programs: mpicc your-code.c
C++ programs: mpiCC your-code.cc

or

mpic++ your-code.cc (for case-insensitive file systems)

F77 programs: mpif77 your-code.f F90 programs: mpif90 your-code.f90

Wrappers to compilers simply add various command line flags and invoke a back-end compiler; they are not compilers in themselves.

The command below is used to override the compiler type used by the wrapper. -cc, -fc-, and cxx and used for C, Fortran and C++ wrappers.

mpi\_user >>> mpicc -cc=gcc prog.c -o prog

#### 2.2.3 Configuring MPIBull2

MPIBull2 may be used for different architectures including standalone SMPs, Ethernet, Infiniband or Quadrics Clusters.

You have to select the device that will use MPIBull2 before launching an application with MPIBull2.

The list of possible devices available is as follows:

- osock is the default device. This uses sockets to communicate and is the device of choice for Ethernet clusters.
- oshm should be used on a standalone machines, communication is through shared memory.
- ibmr\_gen2, otherwise known as InfiniBand multi-rail gen2. This works over InfiniBand's verbs interface.

The device is selected by using the **mpibull2-devices** command with the **-d** switch, for example, enter the command below to use the shared memory device:

```
mpi_user >>> mpibull2-devices -d=oshm
```

For more information on the mpibull2-devices command, see section 2.2.7.

#### 2.2.4 Running MPIBull2

The MPI application requires a launching system in order to spawn the processes onto the cluster. **Bull** provides the **SLURM** Resource Manager as well as the **MPD** subsystem.

For MPIBull2 to communicate with SLURM and MPD, the PMI interface has to be defined. By default, MPIBull2 is linked with MPD's PMI interface.

If you are using **SLURM**, you must ensure that **MPIBULL2\_PRELIBS** includes **-lpmi** so that your **MPI** application can be linked with **SLURM**'s **PMI** library.

See

- Chapter 6 for more information on SLURM
- Section 2.2.6.3 for more information on MPD
- Chapter 7 for more information on batch managers and launching jobs on extreme computing clusters.

#### 2.2.5 MPIBull2\_1.3.x features

MPIBull2\_1.3.x includes the following features:

- It only has to be compiled once, supports the NovaScale architecture, and is compatible with the more powerful interconnects.
- It is designed so that both development and testing times are reduced and it delivers high performance on **NovaScale** architectures.

- Fully compatible with MPICH2 MPI libraries. Just set the library path to get all the MPIBull2 features.
- Supports both MPI 1.2 and MPI 2 standard functionalities including
  - Dynamic processes (osock only)
  - One-sided communications
  - Extended collectives
  - Thread safety (see the Thread-Safety Section below)
  - ROMIO including the latest patches developed by Bull
- Multi-device functionality: delivers high performance with an accelerated multi-device support layer for fast interconnects. The library supports:
  - Sockets-based messaging (for Ethernet, SDP, SCI and EIP)
  - Hybrid shared memory-based messaging for shared memory
  - InfiniBand architecture multirails driver Gen2
- Easy Runtime Selection: makes it easy and cost-effective to support multiple platforms.
   With MPIBull2 Library, both users and developers can select drivers at runtime easily, without modifying the application code. The application is built once and works for all interconnects supported by Bull.
- Ensures that the applications achieve a high performance with a high degree of interoperability with standard tools and architectures.
- Common feature for all devices:
  - FUTEX (Fast User mode muTEX) mechanism in user mode

#### 2.2.6 Advanced features

#### 2.2.6.1 MPIBull2 Linking Strategies

Designed to reduce development and testing time, MPIBull2 includes two linking strategies for users.

Firstly, the user can choose to build his application and link dynamically, leaving the choice of the MPI driver until later, according to which resources are available. For instance, if a small Ethernet cluster is the only resource available, the user compiles and links dynamically, using an osock driver, whilst waiting for access to a bigger cluster via a different InfiniBand interconnect and which uses the ibmr\_gen2 driver at runtime.

Secondly, the User might want to use an out-of-the-box application, designed for a specific **MPI** device. Bull provides the combination of a **MPI** Core and all its supported devices, which enables static libraries to be linked to by the User's application.

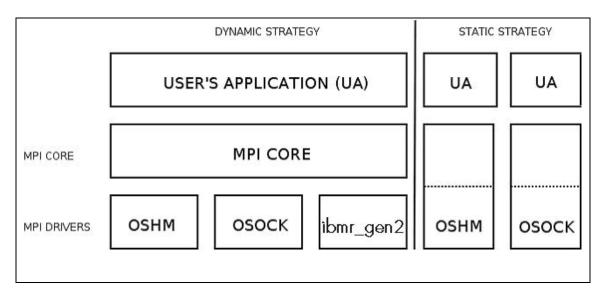

Figure 2-1. MPIBull2 Linking Strategies

#### 2.2.6.2 Thread-safety

If the application needs an MPI Library which provides MPI\_THREAD\_MULTIPLE thread-safety level, then choose a device which supports thread safety and select a \*\_ts device. Use the mpibull2-device commands.

Note

Thread-safety within the MPI Library requires data locking. Linking with such a library may impact performance. A loss of around 10 to 30% has been observed on microbenchmarks.

Not all MPI Drivers are delivered with a thread-safe version. Devices known to support MPI\_THREAD\_MULTIPLE include osock and oshm.

#### 2.2.6.3 Using MPD

MPD is a simple launching system from MPICH-2.

To use it, you need to launch the MPD daemons on Compute hosts.

If you have a single machine, just launch mpd & and your MPD setup is complete.

If you need to spawn MPI processes across several machines, you must use **mpdboot** to create a launching ring on the cluster. This is done as follows:

1. Create the hosts list:

```
mpi_user >>> export cluster_machines="host1 host2 host3 host4"
```

2. Create the file used to store host information:

```
mpi_user >>> for i in $cluster_machines; do echo "$i" >> machinefiles; done
```

3. Boot the MPD system on all the hosts:

```
mpi_user >>> mpdboot -n $(cat $clustermachines | wc -1) -f machinefiles
```

4. Check if everything is OK:

```
mpi user >>> mpdtrace
```

Run the application or try hostname:

```
mpi_user >>> mpiexec -n 4 ./your_application
```

MPI Process Daemons (MPD) run on all nodes in a ring like structure and may be used in order to manage the launch of the different processes. MPIBull2 library is PMI compliant which means it can interact with any other PMI PM. This software has been developed by ANL. In order to set up the system the MPD ring must firstly be knitted using the procedure below:

- 1. At the \$HOME prompt edit the .mpd.conf file by adding something like MPD\_SECRETWORD=your\_password and chmod 600 to the file.
- 2. Create a boot sequence file. Any type of file may be used. The MPD system will by default use the mpd.hosts file in your \$HOME directory if a specific file is not specified in the boot sequence. This contains a list of hosts, separated by carriage returns. Semi-colons can be added to the host to specify the number of CPUS for the host, for example.

```
host1:4
host2:8
```

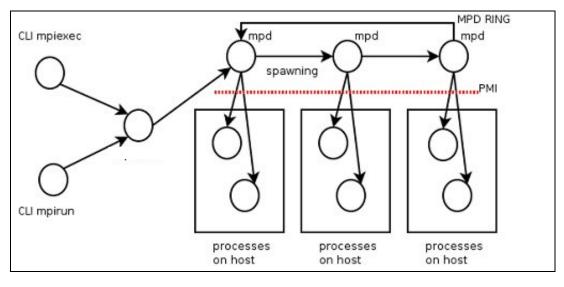

Figure 2-2. MPD ring

3. Boot the ring by using the **mpdboot** command, and specify the number of hosts to be included in the ring.

```
mpdboot -n 2 -f myhosts_file
```

Check that the ring is functioning correctly by using the **mpdtrace** or **mpdringtest** commands. If everything is okay, then jobs may be run on the cluster.

#### 2.2.6.4 Dynamic Process Services

The main goal of these services is to provide a means to develop software using multi-agent or master/server paradigms. They provide a mechanism to establish communication between newly created processes and an existing MPI application (MPI\_COMM\_SPAWN). They also provide a mechanism to establish communication between two existing MPI applications, even when one did not 'start' the other (MPI\_PUBLISH\_NAME).

#### MPI\_PUBLISH\_NAME structure

#### MPI\_PUBLISH\_NAME (service\_name, info, port\_name)

IN service\_name a service name to associate with the port (string)
IN info implementation-specific information (handle)

IN port\_name a port name (string)

Although these paradigms are useful for extreme computing clusters there may be a performance impact. **MPIBull2** includes these Dynamic Process Services, but with some restrictions:

- Only the osock socket MPI driver can be used with these dynamic processes.
- A PMI server implementing spawn answering routines must be used as follows.
  - For all Bull clusters the MPD sub-system is used see the sections above for more details.
  - For clusters which use SLURM, a MPD ring must be deployed once SLURM's allocation has been guaranteed.
  - PBS Professional clusters can use MPD without any restrictions.
- The quantity of processes which can be spawned depend on the reservation previously allocated with the Batch Manager /Scheduler (if used)

The chapter on *Process Creation and Management* in the MPI-2.1 Standard documentation available from <a href="http://www.mpi-forum.org/docs/">http://www.mpi-forum.org/docs/</a> for more information.

#### MPI Ports Publishing Example

|         | Sever                                                          | Client                                                                                           |
|---------|----------------------------------------------------------------|--------------------------------------------------------------------------------------------------|
| Command | mpiexec -n 1 ./server                                          | mpiexec -n 4 ./toy                                                                               |
| Process | (MPI_Open_port) + (MPI_Publish_name) MPIBull2 1.3.9-s (Astlik) | MPIBull2 1.3.9-s (Astlik) MPI_THREAD_FUNNELED (device osock)                                     |
|         | MPI_THREAD_FUNNELED (device osock)                             | (MPI_Get_attribute)                                                                              |
|         | Server is waiting for connections                              | Got the universe size from server                                                                |
|         |                                                                | (MPI_Lookup_name)                                                                                |
|         |                                                                | Lookup found service attag#0\$port#35453\$description#10.11.0.11 \$ifname#10.11.0.11\$ port [x4] |

#### (MPI\_Comm\_accept)

Master available, Received from 0 Now time to merge the communication (MPI\_Comm\_merge)

Establish communication with 1st slave Accept communication to port Slave 1 available Slave 2 available

Disconnected from slave, Send message to Master

Slave 3 available

Disconnected from slave, Send message to Master

(MPI\_Comm\_Unpublish\_name) (MPI\_Close\_Port)

#### (MPI\_Comm\_connect) + (MPI\_Send / MPI\_Recv)

Sent stuff to the comminter Recv stuff to the comminter

Master Process at work, merge comm
Master: number of tasks to distribute: 10
Sent a message to the following MPI process
Sent stuff to the commInter
Recy stuff to the commInter

Slave Process at work, merge comm
Sent stuff to the comminter
Recv stuff to the comminter

Slave Process at work, merge comm Sent stuff to the commInter Recv stuff to the commInter

Slave Process at work, merge comm Process 1 with 1 Threads runs at work 1: Got task from 900001 to 1000000 Merged and disconnected

#### (MPI\_Comm\_disconnect)

Assigned tasks: —0 0—1 [x10]

[compute] I give up

3: Wallclock Time: 45.27321: Wallclock Time: 45.2732Unpublishing my service toyMaster

2: Wallclock Time: 45.2732

Closing my port of connection (master)

master disconnected from 1 master disconnected from 2 master disconnected from 3

Master with 1 Threads joins computation (univ: 1)

disconnected from server
0: Wallclock Time: 45.2757

#### 2.2.7 MPIBull2 Tools

#### 2.2.7.1 MPIBull2-devices

This tool may be used to change the user's preferences. It can also be used to disable a library. For example, if the program has already been compiled and the intention is to use dynamic MPI Devices which have already been linked with the MPI Core, then it is now possible to specify a particular runtime device with this tool. The following options are available with MPIBULL2-devices

- -dl Provides list of drivers. This is also supported by MPI wrappers.
- **-dlv** Provides list of drivers with versions of the drivers.

```
mpi_user >>> mpibull2-devices -dl
```

```
MPIBULL2 Communication Devices :
+ Original Devices :
*oshm : Shared Memory device, to be used on a single machine [static][dynamic]
*osock : Socket protocol (can be used over IPoIB, SDP, SCI...) [static][dynamic]
******
```

Obtains details of the user's configuration.

```
mpi_user >>> mpibull2-devices -c
```

-d=xxx Sets the communication device driver specified.

```
mpi_user >>> mpibull2-devices -d=ibmr_gen2
```

#### 2.2.7.2 mpibull2-launch

This is a meta-launcher which connects to whatever process manager is specified by the user. It is used to ensure compatibility between different process manager launchers, and also to allow users to specify their custom key bindings.

The purpose of mpibull2-launch is to help users to retain their launching commands. mpibull2-launch also interprets user's special keybindings, in order to allow the user to retain their preferences, regardless of the cluster and the MPI library. This means that the user's scripts will not need changing, except for the particular environment variables that are required.

The **mpibull2-launch** tool provides default keybindings. The user can check them using the **--metahelp** option. If the user wishes to check some of the **CPM** (Cluster Process Manager) special commands, they should use **--options** with the **CPM** launch name command (e.g. **--options srun**).

Some tool commands and 'device' functionalities rely on the implementation of the MPI components. This simple tool maps keybindings to the underlying CPM. Therefore, a unique command can be used to launch a job on a different CPM, using the same syntax. mpibull2-launch system takes in account the fact that a user might want to choose their own keybindings. A template file, named keylayout.tmp1, may be found in the tools rpm which may be used to construct individual keybinding preferences.

#### Launching a job on a cluster using mpibull2-launch

For a **SLURM CPM** use a command similar to the one below and set **MPIBULL2\_LAUNCHER=srun** to make this command compatible with the **SLURM CPM**.

```
mpibull2-launch -n 16 -N 2 -ptest ./job
```

#### Example for a user who wants to use the Y key for the partition

```
PM Partition to use+Y:+partition:
```

The user should edit a file using the format found in the example template, and then add custom bindings using the **-custom\_keybindings** option. The + sign is used to separate the fields. The first field is the name of the command, the second the short option, with a colon if an argument is needed, and the third field is the long option.

#### 2.2.7.3 mpiexec

This is a launcher which connects to the MPD ring.

#### 2.2.7.4 mpirun

This is a launcher which connects to the MPD ring.

#### 2.2.7.5 mpicc, mpiCC, mpicxx, mpif77 and mpif90

These are all compiler wrappers and are available, for C, C++, Fortran 77 and Fortran 90 languages. These allow the user to concentrate on developing the application without having to think about the internal mechanics of MPI. The man page files provide more details about wrappers.

When using compiling tools, the wrappers need to know which communication device and a linking strategy they should use. The compiling tools parse as long as some of the following conditions have been met:

- The device and linking strategy has been specified in the command line using the -sd options.
- The environment variables DEF\_MPIDEV, DEF\_MPIDEV\_LINK (required to ensure compatibility), MPIBULL2\_COMM\_DRIVER, and MPIBULL2\_LINK\_STRATEGY have been set.
- The preferences have already been set up; the tools will use the device they find in the environment using the MPIBULL2-devices tool.

The tools take the system default, using the dynamic socket device.

Note

One can obtain better performance using the **-fast/-static** options to link statically with one of the dependent libraries, as shown in the commands below.

```
mpicc -static prog.c
mpicc -fast prog.c
```

#### 2.2.8 MPIBull2 – Example of use

#### 2.2.8.1 Setting up the devices

When compiling an application the user may wish to keep the makefiles and build files which have already been generated. Bull has taken this into account. The code and build files can be kept as they are. All the user needs to do is to set up a few variables or use the MPIBULL2-devices tool.

During the installation process, the /etc/profile.d/mpibull2.sh file will have been modified by the System Administrator according to the user's needs. This file determines the default settings (by default the rpm sets the osock socket/TCP/IP driver). It is possible to override these settings by using environment variables – this is practical as it avoids modifying makefiles - or by using the tools options. For example, the user can statically link their application against a static driver as shown below. The default linking is dynamic, and this enables drive modification during runtime. Linking statically, as shown below, overrides the user's preferences but does not change them.

```
mpi_user >>> mpicc -sd=ibmr_gen2 prog.c -o prog
mpicc : Linking statically MPI library with device (ibmr_gen2)
```

The following environment variables may also be used

MPIBULL2\_COMM\_DRIVER Specifies the default device to be linked against

MPIBULL2\_LINK\_STRATEGY Specifies the link strategy (the default is dynamic)

(this is required to ensure compatibility)

MPIBULL2\_MPITOOLS\_VERBOSE Provides information when building (the default is

verbose off)

```
mpi_user >>> export DEF_MPIDEV=ibmr_gen2
mpi_user >>> export MPIBULL2_MPITOOLS_VERBOSE=1
mpi_user >>> mpicc prog.c -o prog
mpicc : Using environment MPI variable specifications
mpicc : Linking dynamically MPI library with device (ibmr_gen2)
```

#### 2.2.8.2 Submitting a job

If a user wants to submit a job, then according to the process management system, they can use MPIEXEC, MPIRUN, SRUN or MPIBULL2-LAUNCH to launch the processes on the cluster (the online man pages gives details of all the options for these launchers)

#### 2.2.9 MPIBull2 and NFS Clusters

To use MPI and NFS together, the shared NFS directory must be mounted with the no attribute caching (noac) option added; otherwise the performance of the Input/Output operations will be impacted. To do this, edit the /etc/fstab file for the NFS directories on each client machine in a multi-host MPI environment.

Note

All the commands below must be carried out as root.

Run the command below on the NFS client machines:

```
grep nfs_noac /etc/fstab
```

The **fstab** entry for **/nfs\_noac** should appear as below:

```
/nfs_noac /nfs_noac nfs bg,intr,noac 0 0
```

If the **noac** option is not present, add it and then remount the **NFS** directory on each machine using the commands below.

```
umount /nfs_noac
mount /nfs_noac
```

To improve performance, export the **NFS** directory from the **NFS** server with the **async** option.

This is done by editing the **/etc/exports** file on the **NFS** server to include the **async** option, as below.

#### **Example**

The following is an example of an export entry that includes the **async** option for **/nfs\_noac**:

```
grep nfs_noac /etc/exports

/nfs_noac *(rw,async)
```

If the async option is not present, add it and export the new value:

```
exportfs -a
```

#### 2.2.10 Debugging

#### 2.2.10.1 Parallel adb

With the **mpiexec** launching tool it is possible to add the Gnu DeBugger in the global options by using **-gdb**. All the **gdb** outputs are then aggregated, indicating when there are differences between processes. The **-gdb** option is very useful as it helps to pinpoint faulty code very quickly without the need of intervention by external software.

Refer to the gdb man page for more details about the options which are available.

#### 2.2.10.2 Totalview

**Totalview** is a proprietary software application and is not included in the bullx cluster suite distribution. See chapter 8 for more details.

It is possible to submit jobs using the **SLURM** resource manage with a command similar to the format below or via MPD.

```
totalview srun -a <args> ./prog <progs_args>
```

Alternatively, it is possible to use MPI process daemons (MPD) and to synchronize **Totalview** with the processes running on the MPD ring.

```
mpiexec -tv <args> ./prog cprogs_args>
```

#### 2.2.10.3 MARMOT MPI Debugger

See

**MARMOT** is an **MPI** debugging library. **MARMOT** surveys and automatically checks the correct usage of the MPI calls and their arguments made during runtime. It does not replace classical debuggers, but is used in addition to them.

The usage of the MARMOT library will be specified when linking and building an application. This library will be linked to the application and to the MPIBULL2 library. It is possible to specify the usage of this library manually by using the MPIBULL2\_USE\_MPI\_MARMOT environment variable, as shown in the example below;

```
export MPIBULL2_USE_MPI_MARMOT=1
mpicc bench.c -o bench
```

or by using the **-marmot** option with the MPI compiler wrapper, as shown below:

```
mpicc -marmot bench.c -o bench
```

the documentation in the share section of the marmot package, or go to <a href="http://www.hlrs.de/organization/amt/projects/marmot/">http://www.hlrs.de/organization/amt/projects/marmot/</a> for more details on Marmot.

#### 2.3 mpibull2-params

mpibull2-params is a tool that is used to list/modify/save/restore the environment variables that are used by the mpibull2 library and/or by the communication device libraries (InfiniBand, Quadrics, etc.). The behaviour of the mpibull2 MPI library may be modified using environment variable parameters to meet the specific needs of an application. The purpose of the mpibull2-params tool is to help mpibull2 users to manage different sets of parameters. For example, different parameter combinations can be tested separately on a given application, in order to find the combination that is best suited to its needs. This is facilitated by the fact that mpibull2-params allow parameters to be set/unset dynamically.

Once a specific combination of parameters has been tested and found to be good for a particular context, they can be saved into a file by a mpibull2 user. Using the **mpibull2-params** tool, this file can then be used to restore the set of parameters, combined in exactly the same way, at a later date.

#### **Notes**

- The effectiveness of a set of parameters will vary according to the application. For instance, a particular set of parameters may ensure low latency for an application, but reduce the bandwidth. By carefully defining the parameters for an application the optimum, in terms of both latency and bandwidth, may be obtained.
- Some parameters are located in the /proc file system and only super users can modify them.

The entry point of the mpibull2-params tool is an internal function of the environment. This function calls an executable to manage the MPI parameter settings and to create two temporary files. According to which shell is being used, one of these two files will be used to set the environment and the two temporary files will then be removed. To update your environment automatically with this function, please source either the \$MPI\_HOME/bin/setenv\_mpibull2.sh file or the \$MPI\_HOME/bin/setenv\_mpibull2.csh file, according to which shell is used.

#### 2.3.1 The mpibull2-params command

#### **SYNOPSIS**

mpibull2-params <operation\_type> [options]

#### **Actions**

The following actions are possible for the mpibull2-params command:

- -I List the MPI parameters and their values
- -f List families of parameters
- -m Modify a MPI parameter
- -d Display all modified parameters
- -s Save the current configuration into a file

- -r Restore a configuration from a file
- -h Show help message and exit

#### **Options**

The following options and arguments are possible for the mpibull2-params command.

Note

The options shown can be combined, for example, -li or can be listed separately, for example -l -i. The different option combinations for each argument are shown below.

#### -l [iv] [PNAME]

List current default values of all MPI parameters. Use the PNAME argument (this could be a list) to specify a precise MPI parameter name or just a part of a name. Use the -v (verbose) option to display all possible values, including the default. Use the -i option to list all information.

#### **Examples**

This command will list all the parameters with the string 'all' or 'shm' in their name. mpibull2-params -l | grep -e all -e shm will return the same result.

```
mpibull2-params -1 all shm
```

This command will display all information - possible values, family, purpose, etc. for each parameter name which includes the string 'all'. This command will also indicate when the current value has been returned by **getenv()** i.e. the parameter has been modified in the current environment.

```
mpibull2-params -li all
```

This command will display current and possible values for each parameter name which includes the string 'rom'. It is practical to run this command before a parameter is modified.

```
mpibull2-params -lv rom
```

#### -f [l[iv]] [FNAME]

List all the default family names. Use the FNAME argument (this could be a list) to specify a precise family name or just a part of a name. Use the -l option to list all parameters for the family specified. -l, -v and -i options are as described above.

#### **Examples**

This command will list all family names with the string 'band' in their names.

```
mpibull2-params -f band
```

For each family name with the string 'band' inside, this command will list all the parameters and current values.

```
mpibull2-params -fl band
```

#### -m [v] [PARAMETER VALUE]

Modify a MPI PARAMETER with VALUE. The exact name of the parameter should be used to modify a parameter. The parameter is set in the environment, independently of the shell syntax (ksh/csh) being used. The keyword 'default' should be used to restore the parameter to its original value. If necessary, the parameter can then be unset in its environment. The -m operator lists all the modified MPI parameters by comparing all the MPI parameters with their default values. If none of the MPI parameters have been modified then nothing is displayed. The -m operator is like the -d option. Use the -v option for a verbose mode.

#### **Examples**

This command will set the ROMIO\_LUSTRE parameter in the current environment.

```
mpibull2-params -m mpibull2_romio_lustre true
```

This command will unset the ROMIO\_LUSTRE parameter in the environment in which it is running and returns it to its default value.

```
mpibull2-params -m mpibull2_romio_lustre default
```

#### -d [v]

This will display the difference between the current and the default configurations. Displays all modified MPI parameters by comparing all MPI parameters with their default values.

#### -s [v] [FILE]

This will save all modified MPI parameters into FILE. It is not possible to overwrite an existing file, an error will be returned if one exists. Without any specific arguments, this file will create a file named with the date and time of the day in the current directory. This command works silently by default. Use the -v option to list all modified MPI parameters in a standard output.

#### **Example**

This command will, for example, try to save all the MPI parameters into the file named Thu\_Feb\_14\_15\_50\_28\_2008.

```
mpibull2-params -sv
```

#### Output Example:

```
save the current setting :
mpibull2_mpid_xxx=1
1 parameter(s) saved.
```

#### -r [v] [FILE]

Restore all the MPI parameters found in FILE and set the environment. Without any arguments, this will restore all modified MPI parameters to their default value. This command works silently, in the background, by default. Use the -v option to list all restored parameters in a standard output.

#### **Example**

This command will restore all modified parameters to default.

```
mpibull2-params -r
```

-h

Displays the help page

#### 2.3.2 Family names

The command **mpibull2-params** – f will list the parameter family names which are possible for a particular cluster environment.

Some of the parameter family names which are possible for bullx cluster suite are listed below.

LK\_Ethernet\_Core\_driver

LK\_IPv4\_route

LK\_IPv4\_driver

OpenFabrics\_IB\_driver

Marmot\_Debugging\_Library

MPI\_Collective\_Algorithms

MPI\_Errors

CH3\_drivers

CH3\_drivers\_Shared\_Memory

Execution\_Environment

Infiniband\_RDMA\_IMBR\_mpibull2\_driver

Infiniband\_Gen2\_mpibull2\_driver

UDAPL\_mpibull2\_driver

IBA-VAPI\_mpibull2\_driver

MPIBull2\_Postal\_Service

MPIBull2\_Romio

Run the command **mpibull2-params <fl> <family>** to see the list of individual parameters included in the parameter families used within your cluster environment.

#### 2.4 Managing your MPI environment

Bull provides different MPI libraries for different user requirements. In order to help users manage different environment configurations, Bull also ships Modules which can be used to switch from one MPI library environment to another. This relies on the module software – see Chapter 5.

The directory used to store the module files is **/opt/mpi/modulefiles/**, into which the different module files that include the **mpich**, **vltmpi** libraries for **InfiniBand**, and **MPIBull2** environments are placed.

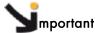

It is recommended that a file is created, for example 99-mpimodules.sh and 99-mpimodules.sh .csh, and this is added to the /etc/profile.d/ directory. The line below should be pasted into this file. This will make the configuration environment available to all users.

module use -a /opt/mpi/modulefiles

1. To check the modules which are available run the following command:

```
module av
```

This will give output similar to that below:

2. To see which modules are loaded run the command:

```
module li
```

This will give output similar to that below:

```
Currently Loaded Modulefiles:
1) oscar-modules/1.0.3
```

3. To change MPI environments run the following commands according to your needs:

```
module load mpich
module li
```

```
Currently Loaded Modulefiles:
1) oscar-modules/1.0.3 2) mpich/1.2.7-p1
```

4. To check which MPI environment is loaded run the command below:

```
which mpicc
```

This will give output similar to that below:

```
/opt/mpi/mpich-1.2.7-p1/bin/mpicc
```

5. To remove a module (e.g. mpich) run the command below:

module rm mpich

6. Then load the new MPI environment by running the load command, as below:

module load mpibull2

#### 2.5 Profiling with mpianalyser

**mpianalyser** is a profiling tool, developed by Bull for its own **MPI\_Bull** implementation. This is a non-intrusive tool which allows the display of data from counters that has been logged when the application is run.

See Chapter 1 in the Application Tuning Guide for details on mpianalyser and profilecomm.

# Chapter 3. Scientific Libraries

This chapter describes the following topics:

- 3.1 Overview
- 3.2 Bull Scientific Studio
- 3.3 Intel Scientific Libraries
- 3.4 NVIDIA CUDA Scientific Libraries

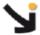

#### Important

See the *Software Release Bulletin* for details of the Scientific Libraries included with your delivery.

### 3.1 Overview

Scientific Libraries include tested, optimized and validated functions that spare users the need to develop such subprograms themselves.

The advantages of scientific libraries are:

- Portability
- Support for different types of data (real, complex, double precision, etc.)
- Support for different kinds of storage (banded matrix, symmetrical, etc.)

The following sets of scientific libraries are available for Bull extreme computing clusters.

Bull **Scientific Studio** is included in the bullx cluster suite delivery and includes a range of Open Source libraries that can be used to facilitate the development and execution of a wide range of applications.

See The Software Release Bulletin for your delivery for details of the Scientific Studio libraries included in your release.

Proprietary scientific libraries that have to be purchased separately are available from Intel<sup>®</sup>, and from NVIDIA<sup>®</sup> for those clusters which include NVIDIA graphic card accelerators.

## 3.2 Bull Scientific Studio

**Bull Scientific Studio** is based on the Open Source Management Framework (**OSMF**), and provides an integrated set of up-to-date and tested mathematical scientific libraries that can be used in multiple environments. They simplify modeling by fixing priorities, ensuring the cluster is in full production for the maximum amount of time, and are ideally suited for large multi-core systems.

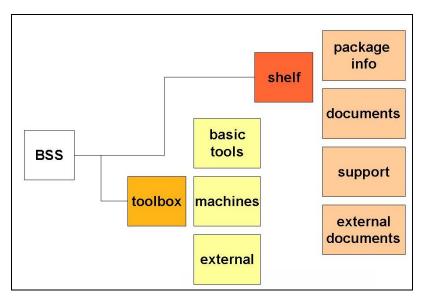

Figure 3-1. Bull Scientific Studio structure

### 3.2.1 Scientific Libraries and Documentation

The scientific libraries are delivered with the tools included in Bull **Scientific Studio** for developing and running your application.

All the libraries included in Bull **Scientific Studio** are documented in a two rpm files called **SciStudio\_shelf** and **OpenS\_shelf** as shown in *Figure 3-1*. This file is included in the bullx cluster suite delivery and can be installed on any system. The install paths are:

/opt/scilibs/ SCISTUDIO\_SHELF/SciStudio\_shelf -<version>/opt/opens/OPENS\_SHELF/OpenS\_shelf-<version>/

The SciStudio\_shelf and the OpenS\_shelf rpm are generated for each release and contain the documentation for each library included in the release. The documentation for each library is included in the directory for each library based on the type of library. All of the Scientific Studio libraries are found in /opt/scilibs/SCISTUDIO\_SHELF/SciStudio\_shelf-</ri>

/opt/opens/OPENS\_SHELF/OpenS\_shelf-<versions>.

For example, the SciStudio libraries are found under /SCISTUDIO\_SHELF/SciStudio\_shelf-<version>/<library name>, for example, the SCIPORT documentation is included in the folder

/opt/scilibs/SCISTUDIO\_SHELF/SciStudio\_shelf-<version>/SCIPORT/sciport-<version>

If there are multiple versions of a library then there is a separate directory for each version number.

A typical documentation directory structure for a shelf rpm files is shown below:

### **Packaging information**

- Configuration information
- README, notice
- Changelogs
- Installation

#### **Documentation**

- HowTos, tips
- Manuals
- Examples/tutorials

### Support

- Troubleshooting
- Bug reports
- FAQs

#### **External documents**

- Documents related to the subject
- Weblinks

The following scientific libraries are included in Bull Scientific Studio.

### 3.2.2 BLACS

**BLACS** stands for Basic Linear Algebra Communication Subprograms.

**BLACS** is a specialized communications library that uses message passing. After defining a process chart, it exchanges vectors, matrices and blocks and so on. It can be compiled on top of **MPI** systems.

**BLACS** uses **MPI** and uses **MPIBull2** libraries. More information is available from documentation included in the **SciStudio\_shelf** rpm. When this is installed the documentation files will be located under:

/opt/scilibs/SCISTUDIO\_SHELF/SciStudio\_shelf-<version>/BLACS/blacs-<ver>

### 3.2.2.1 Using BLACS

**BLACS** is located in the following directory:

/opt/scilibs/BLACS/blacs-<version>/mpibull2-<version>

The libraries include the following:

libblacsCinit\_MPI-LINUX-0.a libblacsF77init\_MPI-LINUX-0.a libblacs\_MPI-LINUX-0.a

### 3.2.2.2 Testing the Installation of the Library

The installation of the library can be tested using the tests found in the following directory:

/opt/scilibs/BLACS/blacs-<version>/mpibull2-<version>/tests

#### Setting Up the Environment

First, the MPI\_HOME and LD\_LIBRARY\_PATH variables must be set up to point to the MPI libraries that are to be tested.

```
export MPI_HOME=/opt/mpi/mpibull2-<version>/
export PATH=$MPI_HOME/bin:$PATH
export LD_LIRARY_PATH=$MPI_HOME/lib:$LD_LIRARY_PATH
```

### **Running the Tests**

Then, run the tests as follows:

```
mpirun -np 4 xCbtest_MPI-LINUX-0
mpirun -np 4 xFbtest_MPI-LINUX-0
```

### 3.2.3 SCALAPACK

**SCALAPACK** stands for: SCALable Linear Algebra PACKage.

This library is the scalable version of LAPACK. Both libraries use block partitioning to reduce data exchanges between the different memory levels to a minimum. SCALAPACK is used above all for eigenvalue problems and factorizations (LU, Cholesky and QR). Matrices are distributed using BLACS.

More information is available from documentation included in the SciStudio\_shelf rpm. When this is installed the documentation files will be located under: /opt/scilibs/SCISTUDIO\_SHELF/SciStudio\_shelf-<version>/SCALAPACK/ScaLAPACK-<ver>

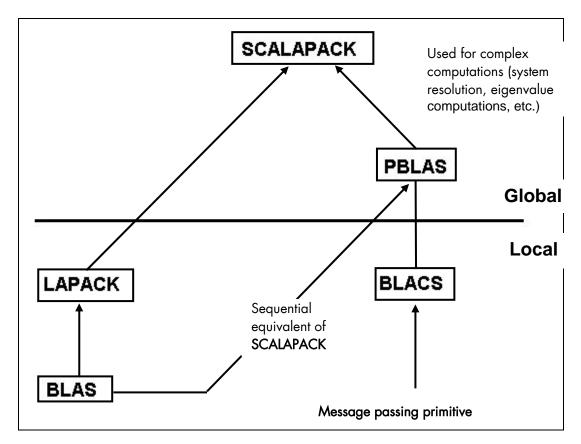

Figure 3-2. Interdependence of the different mathematical libraries (Scientific Studio and Intel)

### 3.2.3.1 Using SCALAPACK

Local component routines are called by a single process with arguments residing in local memory.

Global component routines are synchronous and parallel. They are called with arguments that are matrices or vectors distributed over all the processes.

SCALAPACK uses MPIBull2.

The default installation of this library is as follows:

/opt/scilibs/SCALAPACK/ScaLAPACK-<version>/mpibull2-<version>

The following library is provided:

Libscalapack.a

Several tests are provided in the following directory:

/opt/scilibs/SCALAPACK/ScaLAPACK-<version>/mpibull2-<version>/tests

### 3.2.4 Blocksolve95

**BlockSolve95** is a scalable parallel software library primarily intended for the solution of sparse linear systems that arise from physical models, especially problems involving multiple degrees of freedom at each node.

BlockSolve95 uses the MPIBull2 library.

The default installation of this library is as follows:

/opt/scilibs/BLOCKSOLVE95/BlockSolve95-<version>/mpibull2-<version>/lib/lib0/linux

The following library is provided:

libBS95.a

Some examples are also provided in the following directory.

/opt/scilibs/BLOCKSOLVE95/BlockSolve95-<version>/mpibull2-<version>/examples

More information is available from documentation included in the SciStudio\_shelf rpm. When this is installed the documentation files will be located under:

/opt/scilibs/SCISTUDIO\_SHELF/SciStudio\_shelf-version>/BLOCKSOLVE95/BlockSolve95-

## 3.2.5 lapack

**lapack\_sci** is a set of **Fortran 77** routines used to resolve linear algebra problems such as the resolution of linear systems, eigenvalue computations, matrix computations, etc. However, it is not written for a parallel architecture.

The default installation of this library is as follows:

/opt/scilibs/LAPACK\_SCI/lapack\_sci-<version>

More information is available from documentation included in the **SciStudio\_shelf** rpm. When this is installed the documentation files will be located under:

/opt/scilibs/SCISTUDIO SHELF/SciStudio shelf--<version>/ LAPACK SCI -- version>

## 3.2.6 SuperLU

This library is used for the direct solution of large, sparse, nonsymmetrical systems of linear equations on high performance machines. The routines will perform an LU decomposition with partial pivoting and triangular systems solves through forward and back substitution. The factorization routines can handle non-square matrices, but the triangular solves are performed only for square matrices. The matrix commands may be pre-ordered, either through library or user supplied routines. This pre-ordering for sparse equations is completely separate from the factorization.

Working precision iterative refinement subroutines are provided for improved backward stability. Routines are also provided to equilibrate the system, estimate the condition number, calculate the relative backward error and estimate error bounds for the refined solutions. SuperLU\_Dist is used for distributed memory.

More information is available from documentation included in the **SciStudio\_shelf** rpm. When this is installed the documentation files will be located under:

/opt/scilibs/SCISTUDIO\_SHELF/SciStudio\_shelf-<version>/SUPERLU\_DIST/SuperLU\_DISC-<version>/opt/scilibs/SCISTUDIO\_SHELF/SciStudio\_shelf-<version>/SUPERLU\_MT/SuperLU\_MT-<version>/opt/scilibs/SCISTUDIO\_SHELF/SciStudio\_shelf-<version>/SUPERLU\_SEQ/SuperLU\_SEQ-<version>

#### **SuperLU Libraires**

The following SuperLU Libraries are provided:

/opt/scilibs/SUPERLU\_DIST/SuperLU\_DIST-<version>/mpibull2-<version>/lib/superlu\_lnx\_x86\_64.a /opt/scilibs/SUPERLU\_MT/SuperLU-MT-<version>/lib/ superlu\_mt\_PTHREAD.a /opt/scilibs/SUPERLU\_SEQ/SuperLU-SEQ-2.0/lib/superlu\_x86\_64.a /opt/scilibs/SUPERLU\_SEQ/SuperLU-SEQ3 /lib/superlu\_x86\_64.a

Tests are provided for each library under the following directory: /opt/scilibs/SUPERLU\_<type>-<version>/test directory

### 3.2.7 FFTW

**FFTW** stands for the Fastest Fourier Transform in the West. **FFTW** is a C subroutine library for computing a discrete Fourier transform (DFT) in one or more dimensions, of arbitrary input size, and using both real and complex data.

There are three versions of **FFTW** in this distribution. They are located in the following directories:

/opt/scilibs/FFTW/FFTW3-<version>/lib /opt/scilibs/FFTW/fftw-2<version>/mpibull2-<version>/lib

Tests are also available in the following directory:

/opt/scilibs/FFTW/fftw-<version>/test

More information is available from documentation included in the **SciStudio\_shelf rpm**. When this is installed the documentation files will be located under:

/opt/scilibs/SCISTUDIO\_SHELF/SciStudio\_shelf-<version>/FFTW/fftw-<version>

### 3.2.8 PETSc

**PETSc** stands for Portable, Extensible Toolkit for Scientific Computation. **PETSc** is a suite of data structures and routines for the scalable (parallel) solution of scientific applications modeled by partial differential equations. It employs the **MPI** standard for all message-passing communications (see <a href="http://www.mcs.anl.gov/mpi">http://www.mcs.anl.gov/mpi</a> for more details).

The Pets library is available in the following directory:

/opt/scilibs/PETSC/PETSc-2.3.3-p0/mpibull2-<version>/lib/linux-intel-opt/

More information is available from documentation included in the **SciStudio\_shelf rpm**. When this is installed the documentation files will be located under:

/opt/scilibs/SCISTUDIO\_SHELF/SciStudio\_shelf-<version>/PETSC/PETSc -<version>

### 3.2.9 **NETCDF**

**NetCDF** (Network Common Data Form) allows the management of input/output data. **NetCDF** is an interface for array-oriented data access, and is a library that provides an implementation of the interface. The **NetCDF** library also defines a machine-independent format for representing scientific data. Together, the interface, library, and format support the creation, access, and sharing of scientific data.

The library is located in the following directories:

```
/opt/scilibs/NETCDF/netCDF-<version>/bin
/opt/scilibs/NETCDF /netCDF-<version>/include
/opt/scilibs/NETCDF /netCDF-<version>/lib
/opt/scilibs/NETCDF /netCDF-<version>/man
```

More information is available from documentation included in the SciStudio\_shelf rpm. When this is installed the documentation files will be located under:

/opt/scilibs/SCISTUDIO\_SHELF/SciStudio\_shelf-<version>/NETCDF/netCDF-<version>

## 3.2.10 pNETCDF

**Parallel-NetCDF** library provides high-performance I/O while still maintaining file-format compatibility with Unidata's **NetCDF**. **NetCDF** (Network Common Data Form) is a set of software libraries and machine-independent data formats that support the creation, access, and sharing of array-oriented scientific data.

The library is located in the following directories:

```
/opt/scilibs/PNETCDF/pNetCDF-<version>>/mpibull2-<version>/bin
/opt/scilibs/PNETCDF /pNetCDF-<version>>/mpibull2-<version>/include
/opt/scilibs/PNETCDF /pNetCDF-<version>>/mpibull2-<version>/lib
```

### /opt/scilibs/PNETCDF/pNetCDF-<version>/mpibull2-<version>/man

More information is available from documentation included in the **SciStudio\_shelf** rpm. When this is installed the documentation files will be located under:

/opt/scilibs/SCISTUDIO\_SHELF/SciStudio\_shelf-<version>/PNETCDF/pNetCDF-<version>

### 3.2.11 METIS and PARMETIS

**METIS** is a set of serial programs for partitioning graphs, partitioning finite element meshes, and producing fill reducing orderings for sparse matrices. The algorithms implemented in **METIS** are based on the multilevel recursive-bisection, multilevel *k*-way, and multi-constraint partitioning schemes developed in our lab.

**ParMETIS** is an MPI-based parallel library that implements a variety of algorithms for partitioning unstructured graphs, meshes, and for computing fill-reducing orderings of sparse matrices. **ParMETIS** extends the functionality provided by **METIS** and includes routines that are especially suited for parallel Adaptive Mesh Refinement computations and large scale numerical simulations.

The libraries for **ParmMETIS** are located in the following directory:

/opt/scilibs/PARMETIS/ParMETIS<version>/mpibull2-<version>/lib

More information is available from documentation included in the **SciStudio\_shelf** rpm. When this is installed the documentation files will be located under:

/opt/scilibs/SCISTUDIO\_SHELF/SciStudio\_shelf-<version>/PARMETIS/ParMETIS-<version>

### 3.2.12 SciPort

SCIPORT is a portable implementation of CRAY SCILIB that provides both single and double precision object libraries. SCIPORTS provides single precision and SCIPORTD provides double precision.

The libraries for **SCIPORT** can be found in the following directory:

/opt/scilibs/SCIPORT/sciport-<versions>/lib/

More information is available from documentation included in the **SciStudio\_shelf** rpm. When this is installed the documentation files will be located under:

/opt/scilibs/SCISTUDIO\_SHELF/SciStudio\_shelf-<version>/SCIPORT/sciport-<version>

## 3.2.13 gmp\_sci

**GMP** is a free library for arbitrary precision arithmetic, operating on signed integers, rational numbers, and floating point numbers. There is no practical limit to the precision except the ones implied by the available memory in the machine GMP runs on. GMP has a rich set of functions, and the functions have a regular interface.

The main target applications for GMP are cryptography applications and research, Internet security applications, algebra systems, computational algebra research, etc.

GMP is carefully designed to be as fast as possible, both for small operands and for huge operands. The speed is achieved by using full words as the basic arithmetic type, by using fast algorithms, with highly optimized assembly code for the most common inner loops for a lot of CPUs, and by a general emphasis on speed.

GMP is faster than any other big num library. The advantage for GMP increases with the operand sizes for many operations, since GMP uses asymptotically faster algorithms.

The libraries for GMP\_SCI can be found in the following directory:

```
/opt/scilibs/GMP_SCI/gmp_sci-<version>/lib/
/opt/scilibs/GMP_SCI/gmp_sci-<version>/include
/opt/scilibs/GMP_SCI/gmp_sci-<version>/info
```

More information is available from documentation included in the **SciStudio\_shelf** rpm. When this is installed the documentation files will be located under:

/opt/scilibs/SCISTUDIO\_SHELF/SciStudio\_shelf-<version>/GMP/gmp -<version>

### 3.2.14 MPFR

The MPFR library is a C library for multiple-precision, floating-point computations with correct rounding. MPFR has continuously been supported by the INRIA (Institut National de Recherche en Informatique et en Automatique) and the current main authors come from the CACAO and Arénaire project-teams at Loria (Nancy, France) and LIP (Lyon, France) respectively. MPFR is based on the GMP multiple-precision library. The main goal of MPFR is to provide a library for multiple-precision floating-point computation which is both efficient and has a well-defined semantics.

The libraries for MPFR can be found in the following directory:

```
/opt/scilibs/MPFR/MPFR-<version>/lib/
/opt/scilibs/MPFR/MPFR-<version>/include
/opt/scilibs/MPFR/MPFR-<version>/info
```

More information is available from the documentation included in the **SciStudio\_shelf** rpm. When this is installed the documentation files will be located under:

/opt/scilibs/SCISTUDIO SHELF/SciStudio shelf-<version>/MPFR/MPFR-<version>

## 3.2.15 sHDF5/pHDF5

The HDF5 technology suite includes:

- A versatile data model that can represent very complex data objects and a wide variety of metadata.
- A completely portable file format with no limit on the number or size of data objects in the collection.
- A software library that runs on a range of computational platforms, from laptops to
  massively parallel systems, and implements a high-level API with C, C++, Fortran 90,
  and Java interfaces.

- A rich set of integrated performance features that allow for access time and storage space optimizations.
- Tools and applications for managing, manipulating, viewing, and analyzing the data in the collection

The libraries for sHDF5/pHDF5 can be found in the following directory:

```
/opt/scilibs/PHDF5/pHDF5-<version>/mpibull2-<version>/lib
/opt/scilibs/PHDF5/pHDF5-<version>/mpibull2-<version>/bin
/opt/scilibs/PHDF5/pHDF5-<version>/mpibull2-<version>/include
/opt/scilibs/PHDF5/pHDF5-<version>/mpibull2-<version>/doc

/opt/scilibs/SHDF5/sHDF5-<version>/lib
/opt/scilibs/SHDF5/sHDF5-<version>/bin
/opt/scilibs/SHDF5/sHDF5-<version>/include
/opt/scilibs/SHDF5/sHDF5-<version>/doc
```

More information is available from documentation included in the **SciStudio\_shelf** rpm. When this is installed the documentation files will be located under:

/opt/scilibs/SCISTUDIO\_SHELF/SciStudio\_shelf-<version>/PHDF5/pHDF5-<version>/opt/scilibs/SCISTUDIO\_SHELF/SciStudio\_shelf-<version>/SHDF5/sHDF5-<version>

## 3.2.16 ga/Global Array

The Global Arrays (GA) toolkit provides an efficient and portable 'shared-memory' programming interface for distributed-memory computers. Each process in a MIMD parallel program can asynchronously access logical blocks of physically distributed dense multi-dimensional arrays, without the need for explicit cooperation with other processes. Unlike other shared-memory environments, the GA model exposes the non-uniform memory access (NUMA) characteristics of the high performance computers to the programmer, and takes into account the fact that access to a remote portion of the shared data is slower than to the local portion. The location information for the shared data is available, and direct access to the local portions of shared data is provided.

The libraries for **ga** are located in the following directory:

```
/opt/opens/GA/ga-<version>/mpibull2-<version>/lib
```

More information is available from documentation included in the **OpenS\_shelf** rpm. When this is installed the documentation files will be located under:

/opt/opens/OPENS\_SHELF/OpenS\_shelf-<version>/GlobalArray /ga-<version>

## 3.2.17 gsl

The GNU Scientific Library (GSL) is a numerical library for C and C++ programmers. It is free software provided under the GNU General Public License. The library provides a wide range of mathematical routines such as random number generators, special functions and least-squares fitting. There are over 1000 functions in total with an extensive test suite. The complete range of subject areas covered by the library includes:

Complex Numbers Roots of Polynomials
Special Functions Vectors and Matrices

Permutations Sorting

BLAS Support Linear Algebra

Eigensystems Fast Fourier Transforms
Quadrature Random Numbers
Quasi-Random Sequences Random Distributions

Statistics Histograms

N-Tuples Monte Carlo Integration
Simulated Annealing Differential Equations
Interpolation Numerical Differentiation

Chebyshev Approximation Series Acceleration

Discrete Hankel Transforms Root-Finding

Minimization Least-Squares Fitting
Physical Constants IEEE Floating-Point
Discrete Wavelet Transforms Basis splines

The **gsl** libraries can be found in the following directory:

/opt/scilibs/GSL/GSL-<version>/lib /opt/scilibs/GSL/GSL-<version>/bin /opt/scilibs/GSL/GSL-<version>/include /opt/scilibs/GSL/GSL-<version>/doc

More information is available from documentation included in the **SciStudio\_shelf rpm**. When this is installed the documentation files will be located under:

/opt/scilibs/SCISTUDIO\_SHELF/SciStudio\_shelf-<version>/GSL/gsl-<version>/

## 3.2.18 pgapack

**PGAPack** is a general-purpose, data-structure-neutral, parallel genetic algorithm package developed by Argonne National Laboratory

The libraries for **pga** can be found in the following directory:

/opt/scilibs/ PGAPACK/pgapack-<version>/mpibull2-<version>/lib /opt/scilibs /PGAPACK/pgapack-<version>/mpibull2-<version>/doc /opt/scilibs /PGAPACK/pgapack-<version>/mpibull2-<version>/man

More information is available from the documentation included in the **SciStudio\_shelf rpm**. When this is installed the documentation files will be located under:

/opt/scilibs/SCISTUDIO\_SHELF/SciStudio\_shelf-<version>/PGAPACK/pgapack-<version>/

## 3.2.19 valgrind

**Valgrind** is an award-winning instrumentation framework for building dynamic analysis tools. There are **Valgrind** tools that can automatically detect many memory management and threading bugs, and profile your programs in detail. You can also use **Valgrind** to build new tools. The **Valgrind** distribution currently includes five production-quality tools: a memory error detector, a thread error detector, a cache and branch-prediction profiler, a call-graph generating cache profiler, and a heap profiler. It also includes two experimental tools: a data race detector, and an instant memory leak detector.

The libraries for **Valgrind** are located in the following directory:

```
/opt/opens/VALGRIND_OPENS/valgrind_OpenS--version>/share/doc/valgrind/
/opt/opens/VALGRIND_OPENS/valgrind_OpenS--version>/bin
/opt/opens/VALGRIND_OPENS/valgrind_OpenS--version>/valgrind/include
/opt/opens/VALGRIND_OPENS/valgrind_OpenS--version>/valgrind/lib
/opt/opens/VALGRIND_OPENS/valgrind_OpenS--version>/include/valgrind/vki/
/opt/opens/VALGRIND_OPENS/valgrind_OpenS--version>/man
/opt/opens/VALGRIND_OPENS/valgrind_OpenS--version>/lib/valgrind/amd64-linux
/opt/opens/VALGRIND_OPENS/valgrind_OpenS--version>/lib/valgrind/x86-linux
```

More information is available from documentation included in the **SciStudio\_shelf** rpm. When this is installed the documentation files will be located under:

/opt/opens/OPENS\_SHELF/OpenS\_shelf-<version>/VALGRIND/valgrind-<version>

## 3.3 Intel Scientific Libraries

Note

The scientific libraries in this section are all  $Intel^{\circledR}$  proprietary libraries and must be bought separately

## 3.3.1 Intel Math Kernel Library

This library, which has been optimized by **Intel** for its processors, contains, among other things, the following libraries: **BLAS**, **LAPACK** and **FFT**.

The Intel Cluster MKL is a fully thread-safe library.

The library is located in the **/opt/intel/mkl<release\_nb>/** directory.

To use it, the environment has to be set by updating the LD\_LIBRARY\_PATH variable:

export LD\_LIBRARY\_PATH=/opt/intel/mkl<release\_nb>/lib/64:\$LD\_LIBRARY\_PATH

Example for MKL 7.2:

export LD LIBRARY PATH=/opt/intel/mkl72/lib/64:\$LD LIBRARY PATH

## 3.3.2 Intel Cluster Math Kernel Library

The Intel Cluster Math Kernel Library contains all the highly optimized math functions of the Math Kernel Library plus ScaLAPACK for Linux Clusters.

The Intel Cluster MKL is a fully thread-safe library and provides C and Fortran interfaces.

The Cluster MKL library is located in the **/opt/intel/mkl<release\_nb>cluster/** directory.

### 3.3.3 BLAS

**BLAS** stands for Basic Linear Algebra Subprograms.

This library contains linear algebraic operations that include matrixes and vectors. Its functions are separated into three parts:

- Level 1 routine to represent vectors and vector/vector operations.
- Level 2 routines to represent matrixes and matrix/vector operations.
- Level 3 routines mainly for matrix/matrix operations.

This library is included in the Intel MKL package.

For more information see www.netlib.org/blas.

### 3.3.4 PBLAS

PBLAS stands for Parallel Basic Linear Algebra Subprograms.

**PBLAS** is the parallelized version of **BLAS** for distributed memory machines. It requires the cyclic distribution by matrix block that the **BLACS** library offers.

This library is included in the Intel MKL package.

### 3.3.5 LAPACK

LAPACK stands for Linear Algebra PACKage.

This is a set of Fortran 77 routines used to resolve linear algebra problems such as the resolution of linear systems, eigenvalue computations, matrix computations, etc. However, it is not written for a parallel architecture.

This library is included in the Intel MKL package.

### 3.4 NVIDIA CUDA Scientific Libraries

For clusters which include **NVIDIA Tesla** graphic accelerators the **NVIDIA** Compute Unified Device Architecture (CUDA<sup>TM</sup>) Toolkit, including versions of the CUFFT and the CUBLAS scientific libraries, is installed automatically on the LOGIN, COMPUTE and COMPUTEX nodes.

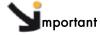

The CUFFT and CUBLAS libraries are not ABI compatible by symbol, by call, or by libname with the libraries included in Bull Scientific Studio. The use of the NVIDIA CUBLAS and CUFFT libraries needs to be made explicit and is exclusive to systems which include the NVIDIA Tesla graphic accelerators.

### 3.4.1 CUFFT

CUFFT, the NVIDIA® CUDA™ Fast Fourier Transform (FFT) library is used for computing discrete Fourier transforms of complex or real-valued data sets. The CUFFT library provides a simple interface for computing parallel FFTs on a Compute Node connected to a Tesla graphic accelerator, allowing the floating-point power and parallelism of the node to be fully exploited.

FFT libraries vary in terms of supported transform sizes and data types. For example, some libraries only implement Radix-2 FFTs, restricting the transform size to a power of two, while other implementations support arbitrary transform sizes. The CUFFT library delivered with bullx cluster suite supports the following features:

- 1D, 2D, and 3D transforms of complex and real-valued data.
- Batch execution of multiple 1D transforms in parallel.

- 2D and 3D transforms in the [2, 16384] range in any dimension.
- 1D transforms up to 8 million elements.
- In-place and out-of-place transforms for real and complex data.

The interface to the CUFFT library is the header file cufft.h. Applications using CUFFT need to link against the cufft.so Linux DSO when building for the device, and against the cufftemu.so Linux DSO when building for device emulation.

See The CUDA CUFFT Library document available from <a href="www.nvidia.com">www.nvidia.com</a> for more information regarding types, API functions, code examples and the use of this library.

### 3.4.2 CUBLAS

CUBLAS is an implementation of BLAS (Basic Linear Algebra Subprograms) on top of the NVIDIA® CUDA™ driver. The library is self-contained at the API level, that is, no direct interaction with the CUDA driver is necessary.

The basic model by which applications use the CUBLAS library is to create matrix and vector objects in the memory space of the Tesla graphics accelerator, fill them with data, call a sequence of CUBLAS functions, and, finally, load the results back to the host. To accomplish this, CUBLAS provides helper functions for creating and destroying objects in the graphics accelerator memory space, and for writing data to and retrieving data from these objects.

Because the CUBLAS core functions (as opposed to the helper functions) do not return an error status directly (for reasons of compatibility with existing BLAS libraries), CUBLAS provides a separate function, that retrieves the last recorded error to help debugging.

The interface to the CUBLAS library is the header file cublas.h. Applications using CUBLAS need to link against the cublas.so Linux DSO when building for the device, and against the cublasemu.so Linux DSO when building for device emulation.

See The CUDA CUBLAS Library document available from <a href="www.nvidia.com">www.nvidia.com</a> for more information regarding functions for this library.

# Chapter 4. Compilers

This chapter describes the following topics:

- 4.1 Overview
- 4.2 Intel® Fortran Compiler Professional Edition for Linux
- 4.3 Intel® C++ Compiler Professional Edition for Linux
- 4.4 Intel Compiler Licenses
- 4.5 Intel Math Kernel Library Licenses
- 4.6 GNU Compilers
- 4.7 NVIDIA nvcc C Compiler

### 4.1 Overview

Compilers play an essential role in exploiting the full potential of Xeon® processors. Bull therefore recommends the use of Intel® C/C++ and Intel® Fortran compilers.

**GNU** compilers are also available. However, these compilers are unable to compile/link any program which uses **MPI\_Bull**. For **MPI\_Bull** programs it is essential that Intel compilers are used.

Alternatively, clusters that use **NVIDIA Tesla** graphic accelerators connected to the Compute Nodes will use the compilers supplied with the **NVIDIA CUDA<sup>TM</sup> Toolkit** and **Software Development Kit**.

# 4.2 Intel® Fortran Compiler Professional Edition for Linux

The current version of the Intel® Fortran compiler is version 11. This supports the Fortran 95, Fortran 90, Fortran 77, Fortran IV standards whilst including many features from the Fortran 2003 language standard.

The main features of this compiler are:

- Advanced optimization features including auto-vectorization, High-Performance Parallel Optimizer (HPO), Interprocedural Optimization (IPO), Profile Guided Optimization (PGO) and Optimized Code Debugging.
- Multi-threaded Application Support including OpenMP and Auto Parallelization to convert serial applications into parallel applications to fully exploit the processing power that is available
- Data preloadina
- Loop unrolling

The Professional Edition includes the Intel® Math Kernel Library (Intel® MKL) with its optimized functions for maths processing. It is also compatible with GNU products. It also supports big endian encoded files. Finally, this compiler allows the execution of applications which combine programs written in C and Fortran.

See <u>www.intel.com</u> for more details.

Different versions of the compiler may be installed to ensure compatibility with the compiler versions used to compile the libraries and applications on your system.

Note

It may be necessary to contact the System Administrator to ascertain the location of the compilers on your system. The paths shown in the examples below may vary.

To specify a particular environment use the command below.

source /opt/intel/Compiler/<maj\_ver\_nb>/<min\_ver\_nb>/bin/ifortvars.sh intel64

#### For example:

• To use version 11.0.069 of the Fortran compiler:

source /opt/intel/Compiler/11.0/069/bin/ifortvars.sh intel64

• To display the version of the active compiler, enter:

ifort --version

To obtain the compiler documentation go to:

/opt/intel/Compiler/11.0/069/Documentation

Remember that if you are using MPI\_Bull then a compiler version has to be used which is compatible with the compiler originally used to compile the MPI library.

# 4.3 Intel® C++ Compiler Professional Edition for Linux

The current version of the Intel C++ compiler is version 11.

The main features of this compiler are:

- Advanced optimization features including auto-vectorization, High-Performance Parallel Optimizer (HPO), Interprocedural Optimization (IPO), Profile Guided Optimization (PGO) and Optimized Code Debugging.
- Multi-threaded Application Support including OpenMP and Auto Parallelization to convert serial applications into parallel applications to fully exploit the processing power that is available
- Data preloading
- Loop unrolling

The Professional Edition includes Intel® Threading Building Blocks (Intel® TBB), Intel Integrated Performance Primitives (Intel® IPP) and the Intel® Math Kernel Library (Intel® MKL) with its optimized functions for maths processing. It is also compatible with GNU products.

See

www.intel.com for more details.

Different versions of the compiler may be installed to ensure compatibility with the compiler version used to compile the libraries and applications on your system.

Note

It may be necessary to contact the System Administrator to ascertain the location of the compilers on your system. The paths shown in the examples below may vary.

To specify a particular environment use the command below:

source /opt/intel/Compiler/<maj\_ver\_nb>/<min\_ver\_nb>/bin/iccvars.sh intel64

#### For example:

• To use version 11.0.069 of the C/C++ compiler:

source /opt/intel/Compiler/11.0/069/bin/iccvars.sh intel64

• To display the version of the active compiler, enter:

icc --version

To obtain the compiler documentation go to:

/opt/intel/Compiler/11.0/069/Documentation

Remember that if you are using MPI\_Bull then a compiler version has to be used which is compatible with the compiler originally used to compile the MPI library.

# 4.4 Intel Compiler Licenses

Three types of Intel ® Compiler licenses are available:

- Single User: allows one user to operate the product on multiple computers as long as only one copy is in use at any given time.
- Node-Locked: locked to a node, allows any user who has access to this node to
  operate the product concurrently with other users, limited to the number of licenses
  purchased.
- Floating: locked to a network, allows any user who has access to the network server to
  operate the product concurrently with other users, limited to the number of licenses
  purchased.

The node-locked and floating licenses are managed by **FlexLM** from **Macrovision**. License installation, and **FlexLM** configuration, may differ according to your compiler, the license type, the number of licenses purchased, and the period of support for your product. Please check the Bull Product Designation document delivered with your compiler and follow the instructions contained therein.

# 4.5 Intel Math Kernel Library Licenses

Intel Math Kernel Library licenses are required for each Node on which you compile with **MKL**. However, the runtime libraries which are used on the compute nodes do not require a license fee.

## 4.6 GNU Compilers

GCC, a collection of free compilers that can compile both C/C++ and Fortran, is part of the installed Linux distribution.

## 4.7 NVIDIA nvcc C Compiler

For clusters which include NVIDIA Tesla graphic accelerators the NVIDIA Compute Unified Device Architecture (CUDA<sup>TM</sup>) Toolkit is installed automatically on the LOGIN, COMPUTE and COMPUTEX nodes. The NVIDIA CUDA<sup>TM</sup> Toolkit provides a C development environment that includes the nvcc compiler. This compiler provides command line options to invoke the different tools required for each compilation stage.

**nvcc**'s basic workflow consists in separating device code from host code and compiling the device code into a binary form or **cubin** object. The generated host code is outputted, either as **C** code that can be compiled using another tool, or directly as object code that invokes the host compiler during the last compilation stage.

Source files for CUDA applications consist of a mixture of conventional C++ 'host' code and graphic accelerator device functions. The CUDA compilation trajectory separates the device functions from the host code, compiles the device functions using proprietary NVIDIA compilers/assemblers, compiles the host code using the general purpose C/C++ compiler that is available on the host platform, and afterwards embeds the compiled graphic accelerator functions as load images in the host object file. In the linking stage, specific CUDA runtime libraries are added to support remote SIMD procedure calls and to provide explicit GPU manipulations, such as allocation of GPU memory buffers and host-GPU data transfer.

The compilation trajectory involves several splitting, compilation, preprocessing, and merging steps for each CUDA source file. These steps are subtly different for different modes of CUDA compilation (such as compilation for device emulation, or the generation of 'fat device code binaries'). It is the purpose of the CUDA nvcc compiler driver to keep the intricate details of CUDA compilation hidden from developers. Additionally, instead of being a specific CUDA compilation driver, nvcc mimics the behavior of general purpose compiler drivers, e.g. GCC, in that it accepts a range of conventional compiler options, for example to define macros and include/library paths, and to manage the compilation process. All non-CUDA compilation steps are forwarded to the general C compiler that is available on the platform.

## 4.7.1 Compiling with nvcc and MPI

The CUDA development environment uses a **makefile** system. A set of **makefile** rules indicates how to interact with the files the make encounters including the .cu source files, and .c or .cxx/cpp host code files.

Note

Only C and C++ formats are accepted in the CUDA programming environment. **Fortran** programs should call the functions from C or C++ libraries. The user can program in any language (Python, etc.) as long as C/C++ routines are called.

### Using the makefile system for the CUDA development environment

Carry out the following steps to use the makefile system

- Create the directory for the application code and populate it with the .cu and/of .cpp source files.
- 2. Set the environment:

```
module load cuda
```

3. Create a makefile to build your application, as shown below.

The **makefile** in the example above builds an application named **bitonic** from two source files, **bitonic.cu** and **bitonic\_gold.cpp**.

4. For the .cu file, by default nvcc wraps C++, so the SEEK\* variables and the mpi.h prototype file must be unset, as the two C++ name spaces collide.

```
#undef SEEK_SET
#undef SEEK_END
#undef SEEK_CUR
#include <mpi.h>

int main(int argc, char** argv)
{
    CUT_DEVICE_INIT(argc, argv);
    int values[NUM];
    int err = MPI_Init(NULL,NULL);
    for(int i = 0; i < NUM; i++)
    {
}</pre>
```

```
values[i] = rand();
}
int * dvalues;
CUDA_SAFE_CALL(cudaMalloc((void**)&dvalues, sizeof(int) * NUM));
CUDA_SAFE_CALL(cudaMemcpy(dvalues, values, sizeof(int) *...
```

It will now be possible to compile.

- The makefile system will automatically recognize your MPI compiler and use it to obtain the right options. This has been tested for MPIBull products, as well as OpenMPI and MPICH products.
- The makefile system will create two directories in your application directory. These are linux and obj, and are used to store the executable file and the object files respectively.

See The NVIDIA CUDA Compute Unified Device Architecture Programming Guide and The CUDA Compiler Driver document available from <a href="https://www.nvidia.com">www.nvidia.com</a> for more information.

# Chapter 5. The User's Environment

This chapter describes how to access the extreme computing environment, how to use file systems, and how to use the modules package to switch and compare environments:

- 5.1 Cluster Access and Security
- 5.2 Global File Systems
- 5.3 Environment Modules
- 5.4 Module Files
- 5.5 The Module Command
- 5.6 The NVIDIA CUDA Development Environment

## 5.1 Cluster Access and Security

Typically, users connect to and use a cluster as described below:

- Users log on to the cluster platform either through Service Nodes or through the Login Node when the configuration includes these special Login Node(s). Once logged on to a node, users can then launch their jobs.
- Compilation is possible on all nodes which have compilers installed on them. The best approach is that compilers reside on Login Nodes, so that they do not interfere with performance on the Compute Nodes.

## 5.1.1 ssh (Secure Shell)

The **ssh** command is used to access a cluster node.

### Syntax:

```
ssh [-l login_name] hostname | user@hostname [command]

ssh [-afgknqstvxACNTX1246] [-b bind_address] [-c cipher_spec]
    [-e escape_char] [-i identity_file] [-l login_name] [-m mac_spec]
    [-o option] [-p port] [-F configfile] [-L port:host:hostport]
    [-R port:host:hostport] [-D port] hostname | user@hostname [command]
```

ssh (ssh client) can also be used as a command to log onto a remote machine and to execute commands on it. It replaces rlogin and rsh, and provides secure encrypted communications between two untrusted hosts over an insecure network. X11 connections and arbitrary TCP/IP ports can also be forwarded over the secure channel. ssh connects and logs onto the specified hostname. The user must verify his/her identity, using the appropriate protocol, before being granted access to the remote machine.

## 5.2 Global File Systems

The bullx cluster suite uses the NFS distributed file system.

## 5.3 Environment Modules

Environment modules provide a great way to customize your shell environment easily, particularly on the fly.

For instance an environment can consist of one set of compatible products including a defined release of a FORTRAN compiler, a C compiler, a debugger and mathematical libraries. In this way you can easily reproduce trial conditions, or use only proven environments.

The Modules environment is a program that can read and list module files returning commands; suitable for the shell to interpret, and most importantly for the **eval** command. Modulefiles is a kind of flat database which uses files.

In UNIX a child process can not modify its parent environment.

So how does Modules do this? Modules parses the given modules file and produces the appropriate shell commands to **set/unset/append/un-append** onto an environment variable. These commands are eval'd by the shell. Each shell provides some mechanism where commands can be executed and the resulting output can, in turn, be executed as shell commands. In the C-shell & Bourne shell and derivatives this is the **eval** command.

This is the only way that a child process can modify the parent's (login shell) environment. Hence the module command itself is a shell alias or function that performs these operations. To the user, it looks just like any other command.

The module command is only used in the development environment and not in other environments such as that for administration node.

See <a href="http://modules.sourceforge.net/">http://modules.sourceforge.net/</a> for more details.

## 5.3.1 Using Modules

The following command gives the list of available modules on a cluster.

Modules available for the user are listed under the line /opt/modules/modulefiles.

The command to load a module is:

```
module load module_name
```

The command to verify the loaded modules list is:

```
module list
```

Using the avail command it is possible that some modules will be marked (default):

```
module avail
```

These modules are those which have been loaded without the user specifying a module version number. For example the following commands are the same:

```
module load configuration module load configuration/2
```

The module unload command unloads a module.

The module purge command clears all the modules from the environment.

```
module purge
```

It is not possible to load modules which include different versions of **intel\_cc** or **intel\_fc** at the same time because they cause conflicts.

### Module Configuration Examples

**Note** The configurations shown below are examples only. The module configurations for bullx cluster suite will differ.

| Configuration/1 | intel_fc -version 8.0.046  |
|-----------------|----------------------------|
|                 | intel_cc -version 8.0.066  |
|                 | intel_db -version 8.1.3    |
|                 | intel_mkl -version 7.0.017 |
| Configuration/2 | intel_fc -version 8.0.049  |
|                 | intel_cc -version 8.0.071  |
|                 | intel_db -version 8.1.3    |
|                 | intel_mkl -version 7.0.017 |
| Configuration/3 | intel_fc -version 8.0.061  |
|                 | intel_cc -version 8.0.071  |
|                 | intel_db -version 8.1.3    |
|                 | intel_mkl -version 7.0.017 |
| Configuration/4 | intel_fc -version 8.0.019  |
|                 | intel_cc -version 8.0.022  |
|                 | intel_db -version 8.1.3    |
|                 | intel_mkl -version 7.0.017 |

Table 5-1. Examples of different module configurations

## 5.3.2 Setting Up the Shell RC Files

A quick tutorial on Shell rc (run-command) files follows. When a user logs in and if they have /bin/csh(/bin/sh) as their shell, the first rc fire to be parsed by the shell is /etc/csh.login & /etc/csh.cshrc (/etc/profile) (the order is implementation dependent), and then the user's \$HOME/.cshrc (\$HOME/.kshenv) and finally \$HOME/.login (\$HOME/.profile).

All the other login shells are based on /bin/csh and /bin/sh with additional features and rc files. Certain environment variables and aliases (functions) need to be set for Modules to work correctly. This is handled by the Module init files in /opt/modules /default/init, which contains separate init files for each of the various supported shells, where the default is a symbolic link to a module command version.

### Skeleton Shell RC ("Dot") Files

The skeleton files provide a "default" environment for new users when they are added to your system, this can be used if you do not have the time to set them up individually. The files are usually placed in /etc/skel (or wherever you specified with the --with-skel-path=path> option to the configuration script), and contains a minimal set of "dot" files and directories that every new user should start with.

The skeleton files are copied to the new user's \$HOME directory with the "-m" option added to the "useradd" command. A set of sample "dot" files are located in ./etc/skel. Copy everything but the .\*.in and CVS files and directories to the skeleton directory. Edit and tailor for your system.

If you have a pre-existing set of skeleton files, then make sure the following minimum set exists: .cshrc, .login, .kshenv, .profile. These can be automatically updated with the command:

env HOME=/etc/skel/opt/modules/default/bin/add.modules

Inspect the new 'dot' files and if they are OK, then remove all the .\*.old (original) files. An alternative way of setting-up the users' dot files can be found in ./ext.

This model can be used with the --with-dot-ext configure option.

### User Shell RC ("Dot") Files

The final step for a functioning modules environment is to modify the user 'dot' files to source the right files. One way to do this is to put a message in the **/etc/motd** telling each user to run the command:

/opt/modules/default/bin/add.modules

This is a script that parses their existing "dot" files prepending the appropriate commands to initialize the Modules environment.

The user can re-run this script and it will find and remember what modules they initially loaded and then strip out the previous module initialization and restore it with an upgraded one.

If the user lacks a necessary "dot" file, the script will copy one over from the skeleton directory. The user will have to logout and login for it to come into effect.

Another way is for the system administrator to "su - username" to each user and run it interactively. The process can be semi-automated with a single line command that obviates the need for direct interaction:

```
su - username -c "yes | /opt/modules/modules/default/bin/add.modules"
```

Power users can create a script to directly parse the **/etc/passwd** file to perform this command. Otherwise, just copy the **passwd** file and edit it to execute this command for each valid user.

### 5.4 Module Files

Once the above steps have been performed, then it is important to have module files in each of the **modulefiles** directories. For example, the following module files will be installed:

If you do not have your own module files in /opt/modules/modulefiles then copy "null" to that directory. On some systems an empty modulefiles directory will cause a core dump, whilst on other systems there will be no problem. Use

/opt/modules/default/modulefiles/modules as a template for creating your own module files.

For more information run:

```
module load modules
```

You will then have ready access to the module(1) modulefile(4) man pages, as well as the versions directory. Study the man pages carefully.

The version directory may look something like this:

The model you should use for modulefiles is "name/version". For example, /opt/modules/modulefiles directory may have a directory named "firefox" which contains the following module files: 301, 405c, 451c, etc.

When it is displayed with module avail it looks something like this:

```
firefox/301
firefox/405c
firefox/451c(default)
firefox/45c
firefox/46
```

The default is established with .version file in the firefox directory and it looks something like this:

If the user does "module load firefox", then the default firefox/451c will be used. The default can be changed by editing the .version file to point to a different module file in that directory. If no .version file exists then Modules will just use the last module in the alphabetical ordered directory listed as the default.

## 5.4.1 Upgrading via the Modules Command

The theory is that Modules should use a similar package/version locality as the package environments it helps to define. Switching between versions of the **module** command should be as easy as switching between different packages via the **module** command. Suppose there is a change from 3.0.5-rko to version 3.0.6-rko. The goal is to semi-automate the changes to the user 'dot' files so that the user is oblivious to the change.

The first step is to install the new module command & files to /opt/modules/3.0.6-rko/. Test it out by loading with 'module load modules 3.0.6-rko'. You may get an error like: 3.0.6-rko (25):ERROR:152: Module 'modules' is currently not loaded. This is OK and should not appear with future versions.

Make sure you have the new version with 'module –version'. If it seems stable enough, then advertise it to your more adventurous users. Once you are satisfied that it appears to work adequately well, then go into **/opt/modules** remove the old 'default' symbolic link to the new versions.

### For example

```
cd /opt/modules
rm default; ln -s 3.0.6-rko default
```

This new version is now the default and will be referenced by all the users that log in and by those that have not loaded a specific module command version.

### 5.5 The Module Command

#### **Synopsis**

```
module [ switches ] [ sub-command ] [ sub-command-args ]
```

The **Module** command provides a user interface to the Modules package. The Modules package provides for the dynamic modification of the user's environment via *modulefiles*.

Each modulefile contains the information needed to configure the shell for an application. Once the Modules package is initialized, the environment can be modified on a permodule basis using the module command which interprets modulefiles. Typically modulefiles instruct the module command to alter or to set shell environment variables such as PATH, MANPATH, etc. modulefiles may be shared by many users on a system and users may have their own collection to supplement or replace the shared modulefiles.

The *modulefiles* are added to and removed from the current environment by the user. The environment changes contained in a *modulefile* can be summarized through the module command as well. If no arguments are given, a summary of the module usage and subcommands are shown.

The action for the module command to take is described by the sub-command and its associated arguments.

### 5.5.1 modulefiles

modulefiles are the files containing TCL code for the Modules package.

modulefiles are written in the Tool Command Language, TCL(3) and are interpreted by the modulecmd program via the module(1) user interface. modulefiles can be loaded, unloaded, or switched on-the-fly while the user is working.

A modulefile begins with the magic cookie, '#%Module'. A version number may be placed after this string. The version number is useful as the format of modulefiles may change. If a version number does not exist, then modulecmd will assume the modulefile is compatible with the latest version. The current version for modulefiles will be 1.0. Files without the magic cookie will not be interpreted by modulecmd.

Each modulefile contains the changes to a user's environment needed to access an application. TCL is a simple programming language which permits modulefiles to be arbitrarily complex, depending on the needs of the application and the modulefile writer. If support for extended tcl (tclX) has been configured for your installation of modules, you may also use all the extended commands provided by tclX. modulefiles can be used to implement site policies regarding the access and use of applications.

A typical **modulefiles** file is a simple bit of code that sets or adds entries to the PATH, MANPATH, or other environment variables. **TCL** has conditional statements that are evaluated when the modulefile is loaded. This is very effective for managing path or environment changes due to different OS releases or architectures. The user environment information is encapsulated into a single modulefile kept in a central location. The same modulefile is used by all users independent of the machine. So, from the user's perspective, starting an application is exactly the same regardless of the machine or platform they are on.

modulefiles also hide the notion of different types of shells. From the user's perspective, changing the environment for one shell looks exactly the same as changing the environment for another shell. This is useful for new or novice users and eliminates the need for statements such as "if you're using the C Shell do this ..., otherwise if you're using the Bourne shell do this ..." Announcing and accessing new software is uniform and independent of the user's shell. From the modulefile writer's perspective, this means one set of information will take care of all types of shells.

### Example of a Module file

```
##
## C/C++
##
set INTEL intel_cc
module-whatis
             "loads the icc 10.1.011 (Intel C/C++) environment for
EM64T"
set iccroot /opt/intel/cce/10.1.011
prepend-path
             PATH
                           $iccroot/bin
prepend-path
             LD_LIBRARY_PATH $iccroot/lib
setenv MANPATH :$:
prepend-path INTEL_LICENSE_FILE
                       :Siccroot/man
$iccroot/licenses:/opt/intel/licenses
```

## 5.5.2 Modules Package Initialization

The Modules package and the module command are initialized when a shell-specific initialization script is sourced into the shell. The script creates the module command as either an alias or function, creates Modules environment variables, and saves a snapshot of the environment in \${HOME}/.modulesbeginenv. The module alias or function executes the modulecmd program located in \${MODULESHOME}/bin and has the shell evaluate the command's output. The first argument to modulecmd specifies the type of shell.

The initialization scripts are kept in \${MODULESHOME}/init/shellname where shellname is the name of the sourcing shell. For example, a C Shell user sources the \${MODULESHOME}/init/csh script. The **sh, csh, tcsh, bash, ksh**, and **zsh** shells are all supported by **modulecmd**. In addition, python and perl "shells" are supported which writes the environment changes to stdout as python or perl code.

## 5.5.3 Examples of Initialization

In the following examples, replace \${MODULESHOME} with the actual directory name.

### C Shell initialization (and derivatives)

source \${MODULESHOME }/init/csh module load modulefile modulefile

### Bourne Shell (sh) (and derivatives)

\${MODULESHOME }/init/sh module load modulefile modulefile

### Perl

require "\${MODULESHOME }/init/perl"; &module("load modulefile modulefile ");

## 5.5.4 Modulecmd Startup

Upon invocation **modulecmd** sources **rc** files which contain global, user and *modulefile* specific setups. These files are interpreted as **modulefiles**.

Upon invocation of modulecmd module RC files are sourced in the following order:

- 1. Global RC file as specified by \${MODULERCFILE} or \${MODULESHOME}/etc/rc
- 2. User specific module RC file \${HOME }/.modulerc
- 3. All .module rc and .version files found during modulefile searches.

### 5.5.5 Module Command Line Switches

The module command accepts command line switches as its first parameter. These may be used to control output format of all information displayed and the module behaviour in the case of locating and interpreting module files.

All switches may be entered either in short or long notation. The following switches are accepted:

### --force, -f

Force active dependency resolution. This will result in modules found using a **prereq** command inside a module file being loaded automatically. Unloading module files using this switch will result in all required modules which have been loaded automatically using the -f switch being unloaded. This switch is experimental at the moment.

#### --terse, -t

Display avail and list output in short format.

#### --long, -

Display avail and list output in long format.

#### --human, -h

Display short output of the avail and list commands in human readable format.

#### --verbose, -v

Enable verbose messages during module command execution.

#### --silent, -s

Disable verbose messages. Redirect **stderr** to **/dev/null** if **stderr** is found not to be a **tty**. This is a useful option for module commands being written into **.cshrc**, **.login** or .profile files, because some remote shells (e.g. **rsh** (1)) and remote execution commands (e.g. **rdist**) get confused if there is output on **stderr**.

#### --create, -c

Create caches for module **avail** and module **apropos**. You must be granted write access to the \${MODULEHOME}/modulefiles/ directory if you try to invoke module with the -c option.

#### --icase, -i

This is a case insensitive module parameter evaluation. Currently only implemented for the module apropos command.

#### --userlyl <lyl>, -u <lyl>

Set the user level to the specified value. The argument of this option may be one of:

**novice** nov Novice

**expert** exp Experienced module user advanced adv Advanced module user

### 5.5.6 Module Sub-Commands

 Print the use of each sub-command. If an argument is given, print the Module specific help information for the modulefile.

```
help [modulefile...]
```

Load modulefile into the shell environment.

```
load modulefile [modulefile...]
add modulefile [modulefile...]
```

• Remove modulefile from the shell environment.

```
unload modulefile [modulefile...]
rm modulefile [modulefile...]
```

• Switch loaded modulefile1 with modulefile2.

```
switch modulefile1 modulefile2
swap modulefile1 modulefile2
```

Display information about a modulefile. The display sub-command will list the full
path of the modulefile and all (or most) of the environment changes the modulefile will
make when loaded. (It will not display any environment changes found within
conditional statements).

```
display modulefile [modulefile...]
```

List loaded modules.

```
show modulefile [modulefile...]
list
avail [path...]
```

 List all available modulefiles in the current MODULEPATH. All directories in the MODULEPATH are recursively searched for files containing the modulefile magic cookie. If an argument is given, then each directory in the MODULEPATH is searched for modulefiles whose pathname match the argument. Multiple versions of an application can be supported by creating a subdirectory for the application containing modulefiles for each version.

```
use directory [directory...]
```

 Prepend directory to the MODULEPATH environment variable. The --append flag will append the directory to MODULEPATH.

```
use [-a|--append] directory [directory...]
```

• Remove directory from the MODULEPATH environment variable.

```
unuse directory [directory...]
```

Attempt to reload all loaded modulefiles. The environment will be reconfigured to
match the saved \${HOME }/.modulesbeginenv and the modulefiles will be reloaded.
The update command will only change the environment variables that the modulefiles
set.

```
update
```

Force the Modules Package to believe that no modules are currently loaded.

```
clear
```

Unload all loaded modulefiles.

```
purge
```

Display the modulefile information set up by the module-whatis commands inside
the specified modulefiles. If no modulefiles are specified, all the whatis information
lines will be shown.

```
whatis [modulefile [modulefile...]]
```

Searches through the whatis information of all modulefiles for the specified string. All
module whatis information matching the search string will be displayed.

apropos string keyword string

• Add modulefile to the shell's initialization file in the user's home directory. The startup files checked are .cshrc, .login, and .csh\_variables for the C Shell; .profile for the Bourne and Korn Shells; .bashrc, .bash\_env, and .bash\_profile for the GNU Bourne Again Shell; .zshrc, .zshenv, and .zlogin for zsh. The .modules file is checked for all shells. If a 'module load' line is found in any of these files, the modulefile(s) is(are) appended to any existing list of modulefiles. The 'module load' line must be located in at least one of the files listed above for any of the 'init' sub-commands to work properly. If the 'module load' line is found in multiple shell initialization files, all of the lines are changed.

initadd modulefile [modulefile...]

Does the same as initadd but prepends the given modules to the beginning of the list.
 initrm modulefile [modulefile...] Remove modulefile from the shell's initialization files.

initprepend modulefile [modulefile...]

Switch modulefile1 with modulefile2 in the shell's initialization files.

initswitch modulefile1 modulefile2

• List all of the modulefiles loaded from the shell's initialization file.

initlist

• Clear all of the modulefiles from the shell's initialization files.

initclear

### 5.5.7 Modules Environment Variables

Environment variables are unset when unloading a modulefile. Thus, it is possible to load a modulefile and then unload it without having the environment variables return to their prior state.

### **MODULESHOME**

This is the location of the master Modules package file directory containing module command initialization scripts, the executable program **modulecmd**, and a directory containing a collection of master modulefiles.

### **MODULEPATH**

This is the path that the module command searches when looking for modulefiles. Typically, it is set to the master modulefiles directory, \${MODULESHOME} /modulefiles, by the initialization script. MODULEPATH can be set using 'module use' or by the module initialization script to search group or personal modulefile directories before or after the master modulefile directory.

#### LOADEDMODULES

A colon separated list of all loaded modulefiles.

### \_LOADED\_MODULEFILES\_

A colon separated list of the full pathname for all loaded modulefiles.

#### \_MODULESBEGINENV\_

The filename of the file containing the initialization environment snapshot.

#### **Files**

#### /opt

The MODULESHOME directory.

### \${MODULESHOME}/etc/rc

The system-wide modules rc file. The location of this file can be changed using the MODULERCFILE environment variable as described above.

### \${HOME}/.modulerc

The user specific modules rc file.

### \${MODULESHOME}/modulefiles

The directory for system-wide modulefiles. The location of the directory can be changed using the MODULEPATH environment variable as described above.

### \${MODULESHOME}/bin/modulecmd

The modulefile interpreter that gets executed upon each invocation of a module.

#### \${MODULESHOME}/init/shellname

The Modules package initialization file sourced into the user's environment.

### \${MODULESHOME}/init/.modulespath

The initial search path setup for module files. This file is read by all shell init files.

#### \${MODULEPATH}/.moduleavailcache

File containing the cached list of all modulefiles for each directory in the MODULEPATH (only when the avail cache is enabled).

#### \${MODULEPATH}/.moduleavailcachedir

File containing the names and modification times for all sub-directories with an avail cache.

### \${HOME}/.modulesbeginenv

A snapshot of the user's environment taken when Modules are initialized. This information is used by the module update sub-command.

## 5.6 The NVIDIA CUDA Development Environment

For clusters which include **NVIDIA Tesla** graphic accelerators the **NVIDIA** Compute Unified Device Architecture (CUDA<sup>TM</sup>) Toolkit is installed automatically on the LOGIN, COMPUTE and COMPUTEX nodes so that the **NVIDIA nvcc** C compiler is in place for the application.

Note The NVIDIA Tesla C1060 card is used on NovaScale R425 servers only, whereas the NVIDIA Tesla S1070 accelerator is used by both NovaScale R422 E1 and R425 servers.

**CUDA** is a parallel programming environment designed to scale parallelism so that all the processor cores available are exploited. As it builds on C extensions the **CUDA** development environment is easily mastered by application developers.

At its core are three key abstractions – a hierarchy of thread groups, shared memories, and barrier synchronizations.

These abstractions provide fine-grained data parallelism and thread parallelism, nested within coarse-grained data parallelism and task parallelism. They guide the programmer to partition the problem into coarse sub-problems that can be solved independently in parallel, and then into finer pieces that can be solved cooperatively in parallel. Such decomposition preserves language expressivity by allowing threads to cooperate when solving each sub-problem, and at the same time enables transparent scalability since each sub-problem can be scheduled to be solved on any of the available processor cores. A compiled CUDA program can therefore execute on any number of processor cores, and only the runtime system needs to know the physical processor count.

See The NVIDIA CUDA Compute Unified Device Architecture Programming Guide and the other documents in the /opt/cuda/doc directory for more information.

### 5.6.1 bullx cluster suite and CUDA

Bull provides a CUDA development environment based on the NVIDIA (CUDA<sup>TM</sup>) Toolkit, including the **nvcc** compiler and runtime libraries. The NVIDIA Software Developer Kit (SDK), including utilities and project examples, is also delivered.

The CUDA Toolkit is delivered as **RPM**s and installed in **/opt/cuda/** and includes the **bin**, **lib** and **man** sub directories. These files are sourced to load the **CUDA** environment variables by, for example by using the command below:

source /opt/cuda/bin/cudavars.sh

Alternatively, the module can be loaded from the command line, for example:

module load cuda

**NVIDIA** recommends that the SDK is copied into the file system for each user. To do this a **makefile** is used, this produces around 60 MBs of binaries and libraries for each user. The SDK is installed in the **/opt/cuda/sdk** directory. A patch has been applied to some of the files in order to suppress the relative paths that obliged the user to develop inside **SDK**. These patches are mainly related to the **CUDA** environment and the **MPI** options provided for the **nvcc** compiler and linker.

Programme examples are included in the **/opt/cuda/sdk/projects** directory. These programmes and the use of **SDK** are not documented; however the source code can be examined to obtain an idea of developing a program in the CUDA environment.

**SDK** will be delivered precompiled to save time for the user and includes macros to help error tracking.

# 5.6.2 NVIDA CUDA<sup>TM</sup> Toolkit and Software Developer Kit

The NVIDIA CUDA<sup>TM</sup> Toolkit provides a complete C development environment including:

- The **nvcc** C compiler
- CUDA FFT and BLAS libraries
- A visual profiler
- A GDB debugger
- CUDA runtime driver
- CUDA programming manual

The **NVIDIA CUDA Developer Software Developer Kit** provides CUDA examples, with the source code, to help get started with the **CUDA** environment. Examples include:

- Matrix multiplication
- Matrix transpose
- Performance profiling using timers
- Parallel prefix sum (scan) of large arrays
- Parallel Mersenne Twister (random number generation)

See The CUDA Zone at <a href="www.nvidia.com">www.nvidia.com</a> for more examples of applications developed within the CUDA environment, and for additional development tools and help.

# Chapter 6. Resource Management using SLURM

# 6.1 SLURM Resource Management Utilities

As a cluster resource manager, SLURM has three key functions. Firstly, it allocates exclusive and/or non-exclusive access to resources (Compute Nodes) to users for a time period so that they can perform work. Secondly, it provides a framework for starting, executing, and monitoring work (normally a parallel job) on the set of allocated nodes. Finally, it arbitrates conflicting requests for resources by managing a queue of pending work.

Users interact with SLURM through various command line utilities:

- SRUN to submit a job for execution.
- SBATCH for submitting a batch script to SLURM
- SALLOC for allocating resources for a SLURM job
- SATTACH to attach to a running SLURM job step.
- STRIGGER used to set, get or clear SLURM event triggers.
- SBCAST to transmit a file to all nodes running a job.
- SCANCEL to terminate a pending or running job.
- SQUEUE to monitor job queues.
- SINFO to monitor partition and the overall system state.
- SACCTMGR to view and modify SLURM account information. Used with the slurmdbd daemon
- SACCT to display data for all jobs and job steps in the SLURM accounting log.
- SVIEW used to display SLURM state information graphically. Requires an Xwindows capable display.
- Global Accounting API for merging the data from a LSF accounting file and the SLURM
  accounting file into a single record.

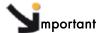

SLURM does not work with PBS Professional Resource Manager and should only be installed on clusters which do not use PBS PRO.

**Note** There is only a general explanation of each command in the following sections. For complete and detailed information please refer to the man pages. For example, **man srun**.

# 6.2 MPI Support

The **PMI** (Process Management Interface) is provided by **MPIBull2** to launch processes on a cluster and provide services to the MPI interface. For example, a call to **pmi\_get\_appnum** returns the job id. This interface uses sockets to exchange messages.

In **MPIBull2**, this mechanism uses the MPD daemons running on each compute node. Daemons can exchange information and answer the **PMI** calls.

SLURM replaces the Process Management Interface with its own implementation and its own daemons. No MPD is needed and when a PMI request is sent (for example pmi\_get\_appnum), a SLURM extension must answer this request.

The following diagrams show the difference between the use of PMI with and without a resource manager that allows process management.

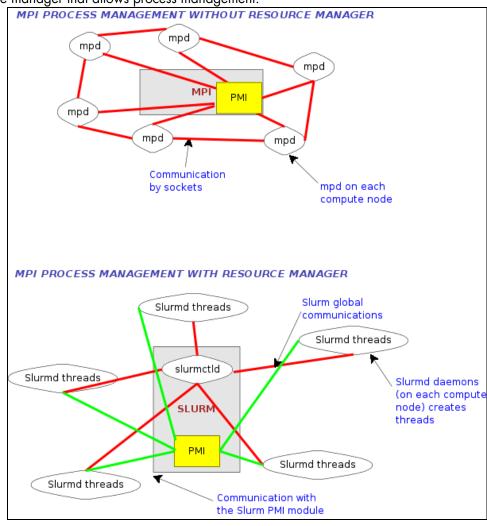

Figure 6-1. MPI Process Management With and Without Resource Manager

MPIBull2 jobs can be launched directly by the **srun** command. SLURM's *none* MPI plug-in must be used to establish communications between the launched tasks. This can be accomplished either using the SLURM configuration parameter *MpiDefault=none* in **slurm.conf** or srun's --mpi=none option. The program must also be linked with SLURM's implementation of the PMI library so that tasks can communicate host and port information at startup. (The system administrator can add this option to the mpicc and mpif77 commands directly, so the user will not need to bother). **Do not use SLURM's MVAPICH plug-in for MPIBull2.** 

```
$ mpicc -L<path_to_slurm_lib> -lpmi ...
$ srun -n20 --mpi=none a.out
```

## **Notes**

- Some MPIBull2 functions are not currently supported by the PMI library integrated with SLURM.
- Set the environment variable **PMI\_DEBUG** to a numeric value of 1 or higher for the PMI library to print debugging information.

# 6.3 SRUN

**SRUN** submits jobs to run under **SLURM** management. **SRUN** can submit an interactive job and then persist to shepherd the job as it runs. **SLURM** associates every set of parallel tasks ("job steps") with the **SRUN** instance that initiated that set.

**SRUN** options allow the user to both:

- Specify the parallel environment for job(s), such as the number of nodes used, node
  partition, distribution of processes among nodes, and total time.
- Control the behavior of a parallel job as it runs, such as redirecting or labeling its output or specifying its reporting verbosity.

#### NAME

srun - run parallel jobs

# **SYNOPSIS**

srun [OPTIONS] executable [args...]

## **DESCRIPTION**

Run a parallel job on cluster managed by **SLURM**. If necessary, **srun** will first create a resource allocation in which to run the parallel job.

## **OPTIONS**

Please refer to the man page for more details on the options, including examples of use.

## **Example**

\$ man srun

# 6.4 SBATCH (batch)

#### NAME

SBATCH - Submit a batch script to SLURM

#### **SYNOPSIS**

sbatch [OPTIONS] SCRIPT [ARGS...]

## **DESCRIPTION**

**sbatch** submits a batch script to **SLURM**. The batch script may be linked to **sbatch** using its file name and the command line. If no file name is specified, **sbatch** will read in a script from standard input. The batch script may contain options preceded with **#SBATCH** before any executable commands in the script.

**sbatch** exits immediately after the script has been successfully transferred to the **SLURM** controller and assigned a **SLURM job ID**. The batch script may not be granted resources immediately, and may sit in the queue of pending jobs for some time before the required resources become available.

When the batch script is granted the resources for its job allocation, **SLURM** will run a single copy of the batch script on the first node in the set of allocated nodes.

# **OPTIONS**

Please refer to the man page for more details on the options, including examples of use.

## **Example**

\$ man sbatch

# 6.5 SALLOC (allocation)

## **NAME**

**SALLOC** - Obtain a SLURM job allocation (a set of nodes), execute a command, and then release the allocation when the command is finished.

## **SYNOPSIS**

salloc [OPTIONS] [<command> [command\_args]]

#### **DESCRIPTION**

salloc is used to define a SLURM job allocation, which is a set of resources (nodes), possibly with some constraints (e.g. number of processors per node). When salloc obtains the requested allocation, it will then run the command specified by the user. Finally, when the user specified command is complete, salloc relinquishes the job allocation.

The command may be any program the user wishes. Some typical commands are **xterm**, a shell script containing **srun** commands, and **srun**.

## **OPTIONS**

Please refer to the man page for more details on the options, including examples of use.

# **Example**

\$ man salloc

# 6.6 SATTACH

# NAME

sattach - Attach to a SLURM job step.

## **SYNOPSIS**

sattach [OPTIONS] <jobid.stepid>

# **DESCRIPTION**

sattach attaches to a running SLURM job step. By attaching, it makes available the I/O streams for all the tasks of a running SLURM job step. It also suitable for use with a parallel debugger like TotalView.

# **OPTIONS**

Please refer to the man page for more details on the options, including examples of use.

# **Example**

\$ man sattach

# 6.7 SACCTMGR

#### NAME

sacctmgr - Used to view and modify SLURM account information.

#### **SYNOPSIS**

sacctmgr [OPTIONS] [COMMAND]

## **DESCRIPTION**

sacctmgr is used to view or modify SLURM account information. The account information is maintained within a database with the interface being provided by slurmdbd (Slurm Database daemon). This database serves as a central storehouse of user and computer information for multiple computers at a single site. SLURM account information is recorded based upon four parameters that form what is referred to as an association.

These parameters are user, cluster, partition, and account:

- user is the login name.
- cluster is the name of a Slurm managed cluster as specified by the ClusterName parameter in the slurm.conf configuration file.
- partition is the name of a Slurm partition on that cluster.
- account is the bank account for a job.

The intended mode of operation is to initiate the **sacctmgr** command, add, delete, modify, and/or list association records then commit the changes and exit.

#### **OPTIONS**

Please refer to the man page for more details on the options, including examples of use.

# **Example**

\$ man sacctmgr

# 6.8 SBCAST

**sbcast** is used to copy a file to local disk on all nodes allocated to a job. This should be executed after a resource allocation has taken place and can be faster than using a single file system mounted on multiple nodes.

## **NAME**

sbcast - transmit a file to the nodes allocated to a SLURM job.

## **SYNOPSIS**

sbcast [-CfpsvV] SOURCE DEST

#### **DESCRIPTION**

**sbcast** is used to transmit a file to all nodes allocated to the **SLURM** job which is currently active. This command should only be executed within a **SLURM** batch job or within the shell spawned after the resources have been allocated to a SLURM. **SOURCE** is the name of the file on the current node. **DEST** should be the fully qualified pathname for the file copy to be created on each node. **DEST** should be on the local file system for these nodes.

Note Parallel file systems may provide better performance than sbcast.

# **OPTIONS**

Please refer to the man page for more details on the options, including examples of use.

#### **Example**

\$ man sbcast

#### 6.9 SQUEUE (List Jobs)

**SQUEUE** displays (by default) the queue of running and waiting jobs (or "job steps"), including the Jobid (used for SCANCEL), and the nodes assigned to each running job. However, SQUEUE reports can be customized to cover any of the 24 different job properties, sorted according to the most important properties. It also displays the job ID and job name for every job being managed by the SLURM control daemon (SLURMCTLD). The status and resource information for each job (such as time used so far, or a list of committed nodes) are displayed in a table whose content and format can be set using the **SQUEUE** options.

## **NAME**

**SQUEUE** - view information about jobs located in the SLURM scheduling queue.

#### **SYNOPSIS**

squeue [OPTIONS...]

#### **DESCRIPTION**

SQUEUE is used to view job and job step information for jobs managed by SLURM.

## **OPTIONS**

Please refer to the man page for more details on the options, including examples of use.

# **Example**

\$ man squeue

#### 6.10 SINFO (Report Partition and Node Information)

SINFO displays a summary of status information on SLURM-managed partitions and nodes (not jobs). Customizable SINFO reports can cover the node count, state, and name list for a whole partition, or the CPUs, memory, disk space, or current status for individual nodes as specified. These reports can assist in planning job submittals and avoiding hardware problems. The SINFO output is a table whose content and format can be controlled using the SINFO options.

## **NAME**

SINFO - view information about SLURM nodes and partitions.

#### **SYNOPSIS**

sinfo [OPTIONS...]

# **DESCRIPTION**

SINFO is used to view partition and node information for a system running SLURM.

## **OPTIONS**

Please refer to the man page for more details on the options, including examples of use.

## **Example**

\$ man sinfo

#### 6.11 SCANCEL (Signal/Cancel Jobs)

SCANCEL cancels a running or waiting job, or sends a specified signal to all processes on all nodes associated with a job (only job owners or their administrators can cancel jobs). SCANCEL may also be used to cancel a single job step instead of the whole job.

# NAME

SCANCEL - Used to signal jobs or job steps that are under the control of SLURM.

#### **SYNOPSIS**

scancel [OPTIONS...] [job\_id[.step\_id]] [job\_id[.step\_id]...]

#### **DESCRIPTION**

SCANCEL is used to signal or cancel jobs or job steps. An arbitrary number of jobs or job steps may be signaled using job specification filters or a space-separated list of specific job and/or job step IDs. A job or job step can only be signaled by the owner of that job or user root. If an attempt is made by an unauthorized user to signal a job or job step, an error message will be printed and the job will not be signaled.

## **OPTIONS**

Please refer to the man page for more details on the options, including examples of use.

#### **Example**

\$ man scancel

#### SACCT (Accounting Data) 6.12

#### NAME

SACCT - displays accounting data for all jobs and job steps in the SLURM job accounting

#### **SYNOPSIS**

## sacct options

#### **DESCRIPTION**

Accounting information for jobs invoked with SLURM is logged in the job accounting log

The SACCT command displays job accounting data stored in the job accounting log file in a variety of forms for your analysis. The SACCT command displays information about jobs, job steps, status, and exit codes by default. The output can be tailored with the use of the --fields= option to specify the fields to be shown.

For the root user, the SACCT command displays job accounting data for all users, although there are options to filter the output to report only the jobs from a specified user or group.

For the non-root user, the SACCT command limits the display of job accounting data to jobs that were launched with their own user identifier (UID) by default. Data for other users can be displayed with the --all, --user, or --uid options.

#### Note

Much of the data reported by SACCT has been generated by the wait3() and getrusage() system calls. Some systems gather and report incomplete information for these calls; SACCT reports values of 0 for this missing data. See the getrusage man page for your system to obtain information about which data are actually available on your system.

## **OPTIONS**

Please refer to the man page for more details on the options, including examples of use.

#### Example

\$ man sacct

#### **STRIGGER** 6.13

#### NAME

strigger - Used to set, get or clear SLURM trigger information.

#### **SYNOPSIS**

```
strigger –set [OPTIONS...]
strigger -get [OPTIONS...]
strigger -clear [OPTIONS...]
```

#### **DESCRIPTION**

strigger is used to set, get or clear SLURM trigger information. Triggers include events such as a node failing, a job reaching its time limit or a job terminating.

These events can cause actions such as the execution of an arbitrary script. Typical uses include notifying system administrators regarding node failures and terminating a job when its time limit is approaching.

Trigger events are not processed instantly, but a check is performed for trigger events on a periodic basis (currently every 15 seconds). Any trigger events which occur within that interval will be compared against the trigger programs set at the end of the time interval. The trigger program will be executed once for any event occurring in that interval with a hostlist expression for the nodelist or job ID as an argument to the program. The record of those events (e.g. nodes which went DOWN in the previous 15 seconds) will then be cleared. The trigger program must set a new trigger before the end of the next interval to insure that no trigger events are missed. If desired, multiple trigger programs can be set for the same event.

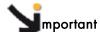

This command can only set triggers if run by the user SlurmUser unless SlurmUser is configured as root user. This is required for the slurmctld daemon to set the appropriate user and group IDs for the executed program. Also note that the program is executed on the same node that the slurmctld daemon uses rather than on an allocated Compute Node. To check the value of SlurmUser, run the command:

scontrol show config | grep SlurmUser

#### **OPTIONS**

Please refer to the man page for more details on the options, including examples of use.

#### Example

```
$ man strigger
```

# 6.14 SVIEW

#### NAME

sview - Graphical user interface to view and modify SLURM state.

Note

This command requires an XWindows capable display.

# **SYNOPSIS**

sview

#### **DESCRIPTION**

**sview** can be used to view the **SLURM** configuration, job, step, node and partition state information. Authorized users can also modify select information.

The primary display modes are **Jobs** and **Partitions**, each with a selection tab. There is also an optional map of the nodes on the left side of the window which will show the nodes associated with each job or partition. Left-click on the tab of the display you would like to see. Right-click on the tab in order to control which fields will be displayed.

Within the display window, left-click on the header to control the sort order of entries (e.g. increasing or decreasing) in the display. You can also left-click and drag the headers to move them right or left in the display. If a **JobID** has an arrow next to it, click on that arrow to display or hide information about that job's steps. Right-click on a line of the display to get more information about the record.

There is an Admin Mode option which permits the root user to modify many of the fields displayed, such as node state or job time limit. In the mode, a **SLURM** Reconfigure Action is also available. It is recommended that Admin Mode be used only while modifications are actively being made. Disable Admin Mode immediately after the changes to avoid making unintended changes.

## **OPTIONS**

Please refer to the man page for more details on the options, including examples of use.

## **Example**

\$ man sview

See

https://computing.llnl.gov/linux/slurm/documentation.html for more information.

#### Global Accounting API 6.15

Note

The Global Accounting API only applies to clusters which use **SLURM** and the Load Sharing Facility (LSF) batch manager from Platform Computing together.

Both the LSF and SLURM products can produce an accounting file. The Global Accounting API offers the capability of merging the data from these two accounting files and presenting it as a single record to the program using this API.

Perform the following steps to call the Global Accounting API:

1. After SLURM has been installed (assumes /usr folder), build the Global Accounting API library by going to the /usr/lib/slurm/bullacct folder and executing the following command:

```
make -f makefile-lib
```

This will build the library libcombine\_acct.a. This makefile-lib assumes that the SLURM product is installed in the /usr folder, and LSF is installed in /app/slurm/lsf/6.2. If this is not the case, the SLURM\_BASE and LSF\_BASE variables in the makefile-lib file must be modified to point to the correct location.

- 2. After the library is built, add the library /usr/lib/slurm/bullacct/libcombine\_acct.a to the link option when building an application that will use this API.
- In the user application program, add the following:

```
for new accounting record
    assumes Slurm is installed under the opt/slurm folder
#include "/usr/lib/slurm/bullacct/combine_acct.h"
// define file pointer for LSF and Slurm log file
FILE *lsb_acct_fg = NULL; // file pointer for LSF accounting log file
FILE *slurm_acct_fg = NULL; // file pointer for Slurm log file
int status, jobId;
struct CombineAcct newAcct; // define variable for the new records
   call cacct_init routine to open lsf and slurm log file,
^{\prime\prime} and initialize the newAcct structure
status = cacct_init(&lsb_acct_fg, &slurm_acct_fg, &newAcct);
    if the status returns 0 imply no error,
      all log files are opened successfully.
//
    then call get_combine_acct_info rountine to get the
//
      combine accounting record.
    the calling sequence is
      int get_combine_acct_info(File *lsb_acct_fg,
//
                                File *slurm_acct_fg,
int jobId,
//
//
                                       jobId,
//
                                 CombineAcct *newAcct);
    lsb_acct_fg is the pointer to the LSF accounting log file
    slurm_acct_fg is the pointer to the Slurm accounting log file
    jobid is the job Id from the LSF accounting log file
// newAcct is the address of the variable to hold the new record
// information.
```

```
// This routine will use the input LSF job ID to locate the LSF accounting
  // information in the LSF log file, then get the SLURM_JOBID and locate the
 // SLURM accounting information in the SLURM log file.
// This routine will return a zero to indicate that both records are found
// and processed successfully, otherwise one or both records are in error
  // and the content in the newAcct variable is undefined.
  // For example:
  // to get the combine acct information for a specified jobid(2010)
    iobId = 2010;
    status = get_combine_acct_info(lsb_acct_fg,
                                      slurm_acct_fg,
                                      jobId,
                                      &newAcct);
  // to display the record call display_combine_acct_record routine.
  display_combine_acct_record(&newAcct);
  // when finished accessing the record, the user must close the log files and
  // the free memory used in the newAcct variable by calling cacct_wrapup
  // For example:
  //
   if (lsb_acct_fg != NULL)
                                              // if open successfully before
      cacct_wrapup(&lsb_acct_fg, &slurm_acct_fg, &newAcct);
  // if an extra combine account variable is needed , the user can define
  // the new variable and call init\_cacct\_rec to initialize the record
  // and call free_cacct_ptrs to free the memory used in the new variable.
// For example:
     to define variable for the new record
      struct CombineAcct otherAcct;
  // before using the variable otherAcct do:
     init_cacct_rec(&otherAcct);
  // when done do the following to free the memory used by the otherAcct
  // variable.
      free_cacct_ptrs(&otherAcct);
      The new record contains the combined accounting information as follows:
/* combine LSF and SLURM acct log information */
struct CombineAcct {
         /* part one is the LSF information */
    char
           evenType[50];
          versionNumber[50];
    char
    time t eventTime;
    int
           jobId;
    int
           userId;
    long options;
    int
           numProcessors;
    time_t submitTime;
    time_t beginTime;
    time_t termTime;
    time_t startTime;
           userName[MAX_LSB_NAME_LEN];
    char
    char
           queue[MAX_LSB_NAME_LEN];
    char
           *resReq;
           *dependCond;
    char
    char
           *preExecCmd;
                                       /* the command string to be pre_executed */
           fromHost[MAXHOSTNAMELEN];
    char
```

```
cwd[MAXFILENAMELEN];
char
char
      inFile[MAXFILENAMELEN];
      outFile[MAXFILENAMELEN];
char
       errFile[MAXFILENAMELEN];
char
char
      jobFile[MAXFILENAMELEN];
int
      numAskedHosts;
      **askedHosts;
char
int
      numExecHosts;
char
       **execHosts;
int
       jStatus;
                                        /* job status */
double hostFactor;
char jobName[MAXLINELEN];
char
      command[MAXLINELEN];
struct lsfRusage LSFrusage;
       *mailUser;
                                     /* user option mail string */
char
       *projectName;
                                     /* the project name for this job, used
char
                                       for accounting purposes */
                                     /* job status */
int
      exitStatus;
      maxNumProcessors;
int
char
       *loginShell;
                                     /* login shell specified by user */
      *timeEvent;
char
                                    /* array idx, must be 0 in JOB_NEW */
      idx;
int.
      maxRMem;
int
int
      maxRswap;
char
      inFileSpool[MAXFILENAMELEN]; /* spool input file */
       commandSpool[MAXFILENAMELEN]; /* spool command file */
char
      *rsvId;
char
char
      *sla;
                         /* The service class under which the job runs. */
int
      exceptMask;
      *additionalInfo;
char
int.
       exitInfo;
                                       /* warning action, SIGNAL | CHKPNT |
       *warningAction;
char
                                         command, NULL if unspecified */
      warningTimePeriod;
                                       /* warning time period in seconds,
int
                                          -1 if unspecified */
char
       *chargedSAAP;
      *licenseProject;
char
                                       /* License Project */
int
      slurmJobId;
                                       /* job id from slurm */
/* part two is the SLURM info minus the duplicated infomation from LSF */
      priority;
                                       /* priority */
                                      /* partition node */
      partition[64];
char
                                      /* group ID */
      qid;
int.
                                      /* Block ID */
int
      blockId;
                                      /* nproc */
      numTasks;
int.
double aveVsize;
                                      /* ave vsize */
                                      /* max rss */
int.
      maxRss;
                                      /* max rss task */
int.
      maxRssTaskId;
double aveRss;
                                      /* ave rss */
                                      /* max pages */
int maxPages;
int
      maxpagestaskId;
                                      /* max pages task */
double avePages;
                                       /* ave pages */
                                      /* min cpu */
int
     minCpu;
                                      /* min cpu task */
      minCpuTaskId;
int
                                      /* step process name */
char stepName[NAME_SIZE];
char
      stepNodes[STEP_NODE_BUF_SIZE]; /* step node list */
                                      /* max vsize node */
int
      maxVsizeNode;
                                      /* max rss node */
int
      maxRssNodeId;
                                      /* max pages node */
     maxPagesNodeId;
int
                                      /* min cpu node */
     minCpuTimeNodeId;
int.
char *account;
                                      /* account number */
```

};

# Chapter 7. Launching an Application

# 7.1 Using PBS Professional Batch Manager

**PBS Professional** Batch Manager from **Altair Engineering** is the batch manager used by **bullx cluster suite** to run batch jobs.

See

The PBS Professional Administrator's Guide and User's Guide available on the PBS Professional CD-ROM for more information on the options for using PBS Professional.

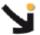

## Important:

PBS Professional does not work with SLURM and should only be installed on clusters which do not use SLURM. If SLURM has been installed see your System Administrator or chapter 8 in the *Administrator's Guide*.

# 7.1.1 Pre-requisites

- 1. The User **ssh** keys should have been dispatched so that the User can access the Compute Nodes. See the *Administrator's Guide* for details on how to do this.
- 2. To use **PBS Professional** with **MPIBull2**, the home directory of the user should include the **mpd.conf** file which includes the user's password details. Only the user should have read and write rights for the **mpd.conf** file.
- 3. If necessary add the /opt/pbs/default to the user's PATH.

# 7.1.2 Submitting a script

Run the command below to see the job submission script, named test.pbs, in this example:

```
cat test.pbs
```

The script will appear, similar to that below, and can be edited if necessary.

```
#!/bin/bash
#PBS -l select=2:ncpus=3:mpiprocs=3
#PBS -l place=scatter
source /opt/mpi/mpibull2-<version>/share/setenv_mpibull2.sh
mpirun -n 6 hostname
```

# 7.1.3 Launching a job

Use the **qsub** command to launch a job with this script, as below:

```
qsub test.pbs
```

The output will be in the format:

```
466.zeus0
```

This indicates that the number of the job is 466 on machine zeus0.

# 7.1.4 Displaying the results for a job

Use the command **astat** to see the details of the jobs submitted.

```
qstat -an
```

Here it is possible to see that, as specified in the script, the job is running on 3 CPUs on two nodes, named zeus8 and zeus9.

# 7.1.5 Tracing a job

Run the command tracejob to see the progress for a specific job, for example 466:

```
tracejob 466
```

This will give output, similar to that below, showing all the job execution steps that have been carried out.

```
Job: 466.zeus0
10/30/2007 12:43:46 L
10/30/2007 12:43:46 S
                          Considering job to run
                          enqueuing into workq, state 1 hop 1
10/30/2007 12:43:46 S
                          Job Queued at request of user@zeus0, owner =
<user_name>@zeus0, job name = test.pbs, queue = workq
10/30/2007 12:43:46 S
                          Job Run at request of Scheduler@zeus0 on hosts
(zeus8:ncpus=3:mpiprocs=3)+(zeus9:ncpus=3:mpiprocs=3)
10/30/2007 12:43:46 S
10/30/2007 12:43:46 L
                          Job Modified at request of Scheduler@zeus0
                           Job run
10/30/2007 12:43:48 S
                          Obit received momhop:1 serverhop:1 state:4
substate:42
10/30/2007 12:43:48 S
                          Exit_status=0 resources_used.cpupercent=0
resources_used.cput=00:00:01 resources_used.mem=2764kb
resources_used.ncpus=6
                          resources_used.vmem=30612kb
resources_used.walltime=00:00:02
10/30/2007 12:43:48 S
                          dequeuing from workq, state 5
```

# 7.1.6 Exiting a job

If a job exits before it has completed then use the command in the format below to look at the error log:

```
cat test.pbs.e466
```

If the **mpirun -n 6 hostname** command in the job script completes successfully, run the command below.

```
cat essai.pbs.o466
```

The output will list the nodes used, for example:

zeus8
zeus8
zeus8
zeus9
zeus9

# 7.2 Launching an Application without a Batch Manager

| Platform                                | Application |                          | Launching tool                                          |  |
|-----------------------------------------|-------------|--------------------------|---------------------------------------------------------|--|
| Clusters with<br>no Resource<br>Manager | Serial      |                          | none                                                    |  |
|                                         |             | OpenMP                   | none                                                    |  |
|                                         | Parallel    | MPIBull2                 | mpiexec/mpirun (MPD)                                    |  |
| Clusters with<br>SLURM                  | Serial      |                          | srun                                                    |  |
|                                         | Parallel    | OpenMP on one node       | salloc<br>srun –c <no. cpus="" of=""></no.>             |  |
|                                         |             | MPI                      | srun                                                    |  |
|                                         |             | Hybrid (MPI +<br>OpenMP) | srun –c <no. cpus="" mpi="" of="" per="" task=""></no.> |  |

Table 7-1. Launching an application without a Batch Manager for different clusters

# Chapter 8. Application Debugging Tools

# 8.1 Overview

There are two types of debuggers; symbolic ones and non-symbolic ones.

- A symbolic debugger gives access to a program's source code. This means that:
  - The lines of the source file can be accessed.
  - The program variables can be accessed by name.
- Whereas a non-symbolic debugger enables access to the lines of the machine code program only and to the top physical addresses.

The following debugging tools are described:

- 8.2 GDB
- 8.3 IDB
- 8.4 TotaLView
- 8.5 DDT
- 8.6 MALLOC\_CHECK\_ Debugging Memory Problems in C programs
- 8.7 Electric Fence

# 8.2 GDB

GDB stands for Gnu DeBugger. It is a powerful Open-source debugger, which can be used either through a command line interface, or a graphical interface such as XXGDB or DDD (Data Display Debugger). It is also possible to use an emacs/xemacs interface.

GDB supports parallel applications and threads.

GDB is published under the GNU license.

# 8.3 IDB

**IDB** is a debugger delivered with Intel compilers. It can be used with C/C++ and F90 programs.

# 8.4 TotalView

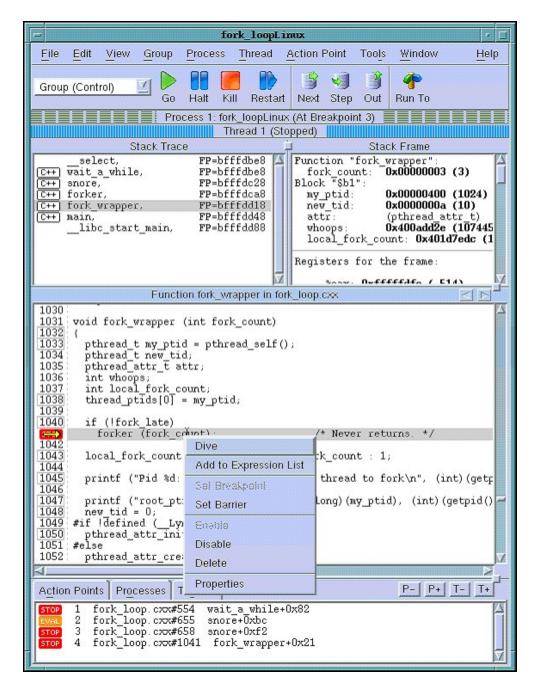

Figure 8-1 Totalview graphical interface – image taken from http://www.totalviewtech.com/productsTV.htm

TotalView<sup>TM</sup> is a proprietary software application and is not included with the bullx cluster suite delivery. Totalview<sup>TM</sup> is used in the same way as standard symbolic debuggers for C, C++ and Fortran (77, 90 and HPF) programs. It can also debug MPI or OpenMPI applications. TotalView<sup>TM</sup> has the advantage of being a debugger which supports multi-processes and multi-threading. It can take control of the various processes or threads of the program and make it possible for the user to visualize the evolution of the execution in the same window or in different windows. The processes may be local or remote. It works equally as well with mono-processor, SMP, clustered, distributed and MPP systems.

TotalView<sup>TM</sup> accepts new processes and threads exactly as generated by the application and regardless of the processor used for the execution. It is also possible to connect to a process started up outside TotalView<sup>TM</sup>. Data tables can be filtered, displayed, and viewed in order to monitor the behavior of the program. Finally, you can descend ("call the components and details of...") into the objects and structures of the program.

The program which needs debugging must be compiled with the '- g' option, and then breakpoints should be added to the program to control its execution.

**TotalView**<sup>TM</sup> is an XWindows application. Context-sensitive help provides you with basic information. You may download **TotalView**<sup>TM</sup> in the directory **/opt/totalview**.

Before running TotalView<sup>TM</sup>, update your environment by using the following command:

source /opt/totalview/totalview-vars.sh

Then enter:

totalview&

See <a href="http://www.totalviewtech.com/productsTV.htm">http://www.totalviewtech.com/productsTV.htm</a> for additional information, and for copies of the documentation for **Totalview<sup>TM</sup>**.

# 8.5 DDT

**DDT**<sup>TM</sup> is a proprietary debugging tool from **Allinea** and is not included with the bullx cluster suite delivery.

Its source code browser shows at a glance the state of the processes within a parallel job, and simplifies the task of debugging large numbers of simultaneous processes. DDT has a range of features designed to debug effectively - from deadlock and memory leak tools, to data comparison and group wise process control, and it interoperates with all known MPIBull2 implementations

For multi-threaded or **OpenMP** development **DDT** allows threads to be controlled individually and collectively, with advanced capabilities to examine data across threads.

The Parallel Stack Viewer allows the program state of all processes and threads to be seen at a glance making parallel programs easier to manage.

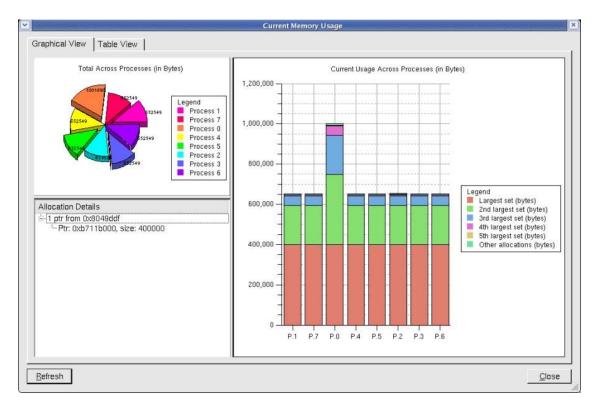

Figure 8-2. The Graphical User Interface for DDT

**DDT** can find memory leaks, and detect common memory usage errors before your program crashes.

A programmable STL Wizard enables C++ Standard Template Library variables and the abstract data they represent -including lists, maps, sets, multimaps, and strings – to be viewed easily.

Developers of scientific code have full access to modules, allocated data, strings and derived types for Fortran 77, 90, and 95.

**MPI** message queues can be examined in order to identify deadlocks in parallel code and data may be viewed in 3D with the multi-dimensional array viewer.

It is possible to run DDT with the PBS-Professional Batch Manager.

<u>http://allinea.com/</u> for more information refer.

See

# 8.6 MALLOC\_CHECK\_ - Debugging Memory Problems in C programs

When developing an application, the developer should ensure that all the buffers allocated during the run-time of the application are freed afterwards. However, even if he is vigilant, it is not unusual for memory leaks to be introduced into the code.

A simple way to detect these memory leaks is to use the environment variable MALLOC\_CHECK \_\_. This variable ensures that allocation routines check that each allocated buffer is freed correctly. The routines then become more 'tolerant' and allow byte overflows on both sides of blocks or for the block to be released again.

According to the value of MALLOC\_CHECK \_\_, when a release or allocation error appears the application behaves as follows:

- If MALLOC\_CHECK \_\_ is set to 1, an error message is written when exiting normally.
- If MALLOC\_CHECK \_\_ is set to 2, an error message is written when exiting normally
  and the process aborts. A core file is created. You should check that it is possible to
  create a core file by using the command ulimit -c. If not, enter the command ulimit -c
  unlimited.
- For any other value of MALLOC\_CHECK \_\_\_, the error is ignored and no message appears.

# Example.c program

```
#include <stdio.h>
#include <stdlib.h>
#define SIZE 256
int main(void){
 char *buffer;
 buffer = (char *)calloc(256*sizeof(char));
  if(!buffer){
   perror(``malloc failed'');
    exit(-1);
 strcpy(buffer, ``fills the buffer'');
  free(buffer);
  fprintf(stdout, ``Buffer freed for the first time'');
  free(buffer);
  fprintf(stdout, ``Buffer freed for the second time'');
  return(0);
}
```

A program which is executed with the environmental variable **MALLOC\_CHECK** \_\_ set to 1 gives the following result:

# \$ export MALLOC\_CHECK\_\_=1

#### \$./example

```
Buffer freed for the first time
Segmentation fault
```

## \$ ulimit -c 0

# The limit for the core file size must be changed to allow files bigger than 0 bytes to be generated

\$ ulimit -c unlimited # Allows an unlimited core file to be generated

A program which is executed with the environmental variable **MALLOC\_CHECK** \_\_ set to 2 gives the following result:

# \$ export MALLOC\_CHECK\_\_=2

## \$./example

```
Buffer freed for the first time
Segmentation fault (core dumped)
```

# Example Program Analysis using the GDB Debugger

The core file should be analyzed to identify where the problem is (the program should be compiled with the option - G):

## \$ gdb example -c core

```
GNU gdb 6.3-debian
Copyright 2004 Free Software Foundation, Inc.
GDB is free software, covered by the GNU General Public License, and
you are welcome to change it and/or distribute copies of it under
certain conditions.
Type "show copying" to see the conditions. There is absolutely no
warranty for GDB. Type "show warranty" for details.
This GDB was configured as "i386-linux"...Using host libthread_db
library "/lib/libthread_db.so.1".
Core was generated by `./example'.
Program terminated with signal 11, Segmentation fault.
Reading symbols from /lib/libc.so.6...done.
Loaded symbols for /lib/libc.so.6
Reading symbols from /lib/ld-linux.so.2...done.
Loaded symbols for /lib/ld-linux.so.2
   0x40097354 in mallopt () from /lib/libc.so.6
(gdb) bt
   0x40097354 in mallopt () from /lib/libc.so.6
   0x4009615f in free () from /lib/libc.so.6
   0x0804852f in main () at exemple.c:18
#2
(qdb)
```

The **bt** command is used to display the current memory stack. In this example the last line indicates the problem came from line 18 in the main function of the **example.c** file. Looking at the **example.c** program on the previous page we can see that line 18 corresponds to the second call to the free function which created the memory overflow.

# 8.7 Electric Fence

See

Electric Fence is an open source **malloc** debugger for **Linux** and Unix. It stops your program on the exact instruction that overruns or under-runs a **malloc()** buffer.

Electric Fence is installed on the Management Node only.

Electric Fence helps you detect two common programming bugs:

- Software that overruns the boundaries of a malloc() memory allocation.
- Software that touches a memory allocation that has been released by free().

You can use the following example, replacing icc --version by the command line of your program.

```
[test@host ]$LD_PRELOAD=/usr/local/tools/ElectricFence-2.2.2/lib/libefence.so.0.0
icc --version

Electric Fence 2.2.0 Copyright (C) 1987-1999 Bruce Perens <bruce@perens.com>
.......
```

http://perens.com/FreeSoftware/ for more information about Electric Fence.

# Glossary and Acronyms

A

ABI

Application Binary Interface

**ACL** 

Access Control List

**ACT** 

Administration Configuration Tool

ANL

Argonne National Laboratory (MPICH2)

API

Application Programmer Interface

**ARP** 

Address Resolution Protocol

**ASIC** 

Application Specific Integrated Circuit

B

**BAS** 

**Bull Advanced Server** 

**BIOS** 

Basic Input Output System

Blade

Thin server that is inserted in a blade chassis

**BLACS** 

Basic Linear Algebra Communication Subprograms

**BLAS** 

Basic Linear Algebra Subprograms

**BMC** 

Baseboard Management Controller

**BSBR** 

Bull System Backup Restore

**BSM** 

Bull System Manager

C

**CGI** 

Common Gateway Interface

CLI

Command Line Interface

**ClusterDB** 

Cluster Database

CLM

Cluster Management

CMC

Chassis Management Controller

ConMan

A management tool, based on telnet, enabling access to all the consoles of the cluster.

Cron

A UNIX command for scheduling jobs to be executed sometime in the future. A cron is normally used to schedule a job that is executed periodically - for example, to send out a notice every morning. It is also a daemon process, meaning that it runs continuously, waiting for specific events to occur.

**CUBLAS** 

CUDA™ BLAS

**CUDA™** 

Compute Unified Device Architecture

**CUFFT** 

CUDA™ Fast Fourier Transform

## **CVS**

Concurrent Versions System

# Cygwin

A Linux-like environment for Windows. Bull cluster management tools use Cygwin to provide SSH support on a Windows system, enabling command mode access.

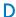

## DDN

Data Direct Networks

#### **DDR**

Double Data Rate

#### **DHCP**

Dynamic Host Configuration Protocol

#### DLID

**Destination Local Indentifier** 

#### DNS

Domain Name Server:

A server that retains the addresses and routing information for TCP/IP LAN users.

## **DSO**

Dynamic Shared Object

# E

#### **EBP**

End Bad Packet Delimiter

#### **ECT**

**Embedded Configuration Tool** 

## EIP

**Encapsulated IP** 

## **EPM**

Errors per Million

## **EULA**

End User License Agreement (Microsoft)

# F

## **FDA**

Fibre Disk Array

## **FFT**

Fast Fourier Transform

#### **FFTW**

Fastest Fourier Transform in the West

#### **FRU**

Field Replaceable Unit

#### **FTP**

File Transfer Protocol

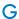

# Ganglia

A distributed monitoring tool used to view information associated with a node, such as CPU load, memory consumption, and network load.

#### **GCC**

GNU C Compiler

# GDB

Gnu Debugger

# **GFS**

Global File System

# **GMP**

**GNU Multiprecision Library** 

## **GID**

Group ID

## **GNU**

GNU's Not Unix

#### **GPL**

General Public License

## **GPT**

**GUID Partition Table** 

# **Gratuitous ARP**

A gratuitous ARP request is an Address Resolution Protocol request packet where the source and destination IP are both set to the IP of the machine issuing the packet and the destination MAC is the broadcast address xx:xx:xx:xx:xx.

Ordinarily, no reply packet will occur. Gratuitous ARP reply is a reply to which no request has been made.

#### **GSL**

**GNU Scientific Library** 

# GT/s

Giga transfers per second

#### **GUI**

Graphical User Interface

# **GUID**

Globally Unique Identifier

# Н

#### **HBA**

Host Bus Adapter

# HCA

Host Channel Adapter

## HDD

Hard Disk Drive

#### HoQ

Head of Queue

#### **HPC**

High Performance Computing

## Hyper-Threading

A technology that enables multi-threaded software applications to process threads in parallel, within

each processor, resulting in increased utilization of processor resources.

#### ΙB

InfiniBand

## **IBTA**

InfiniBand Trade Association

#### **ICC**

Intel C Compiler

#### IDE

Integrated Device Electronics

## **IFORT**

Intel® Fortran Compiler

#### **IMB**

Intel MPI Benchmarks

## **INCA**

Integrated Cluster Architecture: Bull Blade platform

# IOC

Input/Output Board Compact with 6 PCI Slots

#### **IPMI**

Intelligent Platform Management Interface

#### **IPO**

Interprocedural Optimization

#### **IPoIB**

Internet Protocol over InfiniBand

# **IPR**

IP Router

# iSM

Storage Manager (FDA storage systems)

# ISV

Independent Software Vendor

# K

#### **KDC**

Key Distribution Centre

#### **KSIS**

Utility for Image Building and Deployment

#### **KVM**

Keyboard Video Mouse (allows the keyboard, video monitor and mouse to be connected to the node)

## I

#### LAN

Local Area Network

#### **LAPACK**

Linear Algebra PACKage

#### **LDAP**

Lightweight Directory Access Protocol

#### **LDIF**

LDAP Data Interchange Format:

A plain text data interchange format to represent LDAP directory contents and update requests. LDIF conveys directory content as a set of records, one record for each object (or entry). It represents update requests, such as Add, Modify, Delete, and Rename, as a set of records, one record for each update request.

#### **LKCD**

Linux Kernel Crash Dump:

A tool used to capture and analyze crash dumps.

#### LOV

Logical Object Volume

## **LSF**

Load Sharing Facility

## LUN

Logical Unit Number

## LVM

Logical Volume Manager

## LVS

Linux Virtual Server

# M

## MAC

Media Access Control (a unique identifier address attached to most forms of networking equipment).

# MAD

Management Datagram

# Managed Switch

A switch with no management interface and/or configuration options.

#### **MDS**

MetaData Server

#### **MDT**

MetaData Target

## MFT

Mellanox Firmware Tools

## MIB

Management Information Base

#### **MKL**

Maths Kernel Library

## MPD

MPI Process Daemons

# **MPFR**

C library for multiple-precision, floating-point computations

# MPI

Message Passing Interface

#### **MTBF**

Mean Time Between Failures

MTU

Maximum Transmission Unit

N

**Nagios** 

A tool used to monitor the services and resources of Bull HPC clusters.

**NETCDF** 

Network Common Data Form

**NFS** 

Network File System

NIC

Network Interface Card

NIS

Network Information Service

NS

NovaScale

NTP

Network Time Protocol

NUMA

Non Uniform Memory Access

NVRAM

Non Volatile Random Access Memory

O

**OFA** 

Open Fabrics Alliance

**OFED** 

Open Fabrics Enterprise Distribution

**OPMA** 

Open Platform Management Architecture

**OpenSM** 

Open Subnet Manager

**OpenIB** 

Open InfiniBand

**OpenSSH** 

Open Source implementation of the SSH protocol

OSC

**Object Storage Client** 

OSS

**Object Storage Server** 

**OST** 

**Object Storage Target** 

P

PAM

Platform Administration and Maintenance Software

PAPI

Performance Application Programming Interface

**PBLAS** 

Parallel Basic Linear Algebra Subprograms

**PBS** 

Portable Batch System

**PCI** 

Peripheral Component Interconnect (Intel)

**PDSH** 

Parallel Distributed Shell

**PDU** 

Power Distribution Unit

PETSc

Portable, Extensible Toolkit for Scientific Computation

**PGAPACK** 

Parallel Genetic Algorithm Package

PM

Performance Manager

Platform Management

PMI

Process Management Interface

**PMU** 

Performance Monitoring Unit

**pNETCDF** 

Parallel NetCDF (Network Common Data Form)

**PVFS** 

Parallel Virtual File System

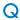

**QDR** 

Quad Data Rate

QoS

Quality of Service:

A set of rules which guarantee a defined level of quality in terms of transmission rates, error rates, and other characteristics for a network.

R

**RAID** 

Redundant Array of Independent Disks

**RDMA** 

Remote Direct Memory Access

**ROM** 

Read Only Memory

**RPC** 

Remote Procedure Call

**RPM** 

RPM Package Manager

**RSA** 

Rivest, Shamir and Adleman, the developers of the RSA public key cryptosystem

S

SA

Subnet Agent

**SAFTE** 

SCSI Accessible Fault Tolerant Enclosures

SAN

Storage Area Network

**SCALAPACK** 

SCALable Linear Algebra PACKage

**SCSI** 

Small Computer System Interface

**SCIPORT** 

Portable implementation of CRAY SCILIB

SDP

Socket Direct Protocol

**SDPOIB** 

Sockets Direct Protocol over Infiniband

**SDR** 

Sensor Data Record

Single Data Rate

**SFP** 

Small Form-factor Pluggable transceiver - extractable optical or electrical transmitter/receiver module.

**SEL** 

System Event Log

SIOH

Server Input/Output Hub

SIS

System Installation Suite

SL

Service Level

SL2VL

Service Level to Virtual Lane

**SLURM** 

Simple Linux Utility for Resource Management – an open source, highly scalable cluster management and job scheduling system.

SM

Subnet Manager

**SMP** 

Symmetric Multi Processing:

The processing of programs by multiple processors that share a common operating system and memory.

**SNMP** 

Simple Network Management Protocol

SOL

Serial Over LAN

**SPOF** 

Single Point of Failure

SSH

Secure Shell

Syslog-ng

System Log New Generation

Т

TCL

Tool Command Language

**TCP** 

Transmission Control Protocol

**TFTP** 

Trivial File Transfer Protocol

**TGT** 

Ticket-Granting Ticket

U

**UDP** 

User Datagram Protocol

UID

User ID

ULP

**Upper Layer Protocol** 

**USB** 

Universal Serial Bus

**UTC** 

Coordinated Universal Time

٧

**VCRC** 

Variant Cyclic Redundancy Check

**VDM** 

Voltaire Device Manager

**VFM** 

Voltaire Fabric Manager

**VGA** 

Video Graphic Adapter

٧L

Virtual Lane

**VLAN** 

Virtual Local Area Network

**VNC** 

Virtual Network Computing:

Used to enable access to Windows systems and Windows applications from the Bull NovaScale cluster management system.

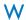

# **WWPN**

World-Wide Port Name

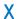

# XFS

eXtended File System

# **XHPC**

Xeon High Performance Computing

# XIB

Xeon InfiniBand

# **XRC**

Extended Reliable Connection: Included in Mellanox ConnectX HCAs for memory scalability

## Index NFS, 1-3, 5-2 B G Batch Management, 7-1 ga/Global Array, 3-10 BLACS, 3-3 gmp\_sci, 3-8 BLAS, 3-13 GSL, 3-10 BlockSolve95, 3-5 Bull Scientific Studio, 3-1 bullx cluster suite definition, 1-1 IDB, 8-1 Intel C++ compiler, 4-2 Intel compiler licenses, 4-3 Compiler Intel Fortran compiler, 4-1 C, 1-2 Fortran, 1-2, 4-1 GCC, 1-2, 4-4 K GNU compilers, 4-1 KSIS, 1-1 Intel C C++, 4-2 NVIDIA nvcc, 4-4 NVIDIA nvcc and MPI, 4-5 Compiler licenses, 4-3 lapack sci, 3-5 FlexLM, 4-3 LSF, 6-16 CUDA makefile system, 4-5 CUDA Toolkit, 5-14 M METIS, 3-8 D Modules, 1-2, 5-2 Debugger command line switches, 5-9 DDT, 8-3 Commands, 5-2, 5-7 Electric Fence, 8-7 Environment variables, 5-12 GDB, 1-2, 8-1, 8-6 modulecmd, 5-9 Intel Debugger, 1-2, 8-1 Modulefiles, 5-7 MALLOC\_CHECK, 8-5 modulefiles directories, 5-5 Non-symbolic debugger, 8-1 Shell RC files, 5-4 Symbolic debugger, 8-1 Sub-Commands, 5-10 TotalView, 8-2 TCL, 5-7 MPFR, 3-9 Ε MPI libraries eval command, 5-2

F

FFTW, 3-6

File System

Bull MPI2, 1-2 Bull MPI22, 1-3

MPI-2 standard, 2-2

MPIBull2, 2-2 Features, 2-3

| MPI_COMM_SPAWN, 2-7<br>MPI_PUBLISH_NAME, 2-7                                                       | R                                                                                                    |  |  |  |
|----------------------------------------------------------------------------------------------------|----------------------------------------------------------------------------------------------------|--|--|--|
| Thread-safety, 2-5                                                                                 | rlogin, 5-1                                                                                                    |  |  |  |
| MPIBull2-devices, 2-9                                                                              | rsh, 5-1                                                                                                    |  |  |  |
| MPIBull2-launch, 2-9                                                                               | S                                                                                                    |  |  |  |
| N                                                                                                  | SCALAPACK, 3-4                                                                                                    |  |  |  |
| NETCDF, 3-7  Nodes  Compilation nodes, 5-1  login node, 5-1  Service node, 5-1                     | Scientific Libraries, 3-1 BLACS, 3-3 BLAS, 3-13 BlockSolve95, 3-5 Cluster MKL (Intel Cluster Math Kernel Library 3-13                |  |  |  |
| NVIDIA  CUDA  cubin object, 4-4  CUDA Toolkit, 4-4, 5-14, 5-15  Software Developer Kit, 5-14, 5-15 | FFTW, 3-6 ga/Global Array, 3-10 gmp_sci, 3-8 GSL, 3-10 LAPACK, 3-14 lapack_sci, 3-5 METIS, 3-8 MKL (Intel Math Kernel Library), 3-13 |  |  |  |
| NVIDIA Scientific Libraries<br>CUBLAS, 3-15<br>CUFTT, 3-14                                         |                                                                                                    |  |  |  |
| NVIDIA Scientific Libraries, 3-14                                                                  | MPFRi, 3-9<br>NetCDF, 3-7<br>PARAMETIS, 3-8                                                                                          |  |  |  |
| 0                                                                                                  | PBLAS, 3-14                                                                                                    |  |  |  |
| OpenS_shelf rpm, 3-2                                                                               | PETSc, 3-7<br>pgapack, 3-11<br>pNETCDF, 3-7                                                                                          |  |  |  |
| P                                                                                                  | SCALAPACK, 3-4 SCIPORT, 3-8 sHDF5/pHDF5, 3-9                                                                                         |  |  |  |
| Parallel Libraries, 2-1                                                                            |                                                                                                    |  |  |  |
| PARAMETIS, 3-8                                                                                     | SuperLU, 3-6                                                                                                    |  |  |  |
| PBLAS, 3-14                                                                                        | valgrind, 3-12                                                                                                    |  |  |  |
| PBS Professional                                                                                   | Scientific Studio, 3-1 SCIPORT, 3-8                                                                                                  |  |  |  |
| Job script, 7-1<br>Launching a job, 7-2                                                            | SciStudio_shelf rpm, 3-2                                                                                                    |  |  |  |
| Tracing a job, 7-2<br>Using, 7-1                                                                   | Secure Shell                                                                                                    |  |  |  |
| Performance and Profiling Tools<br>Profilecomm, 2-19                                               | ssh command, 5-1<br>sHDF5/pHDF5, 3-9                                                                                                 |  |  |  |
| PETSc, 3-7                                                                                         | SLURM                                                                                                    |  |  |  |
| pgapack, 3-11                                                                                      | Command Line Utilities, 6-1<br>Global Accounting API, 6-1, 6-16                                                                      |  |  |  |
| pNETCDF, 3-7                                                                                       | sacct command, 6-1, 6-13                                                                                                    |  |  |  |
| profilecomm, 2-19                                                                                  | sacctmgr command, 6-1, 6-8 salloc command, 6-1, 6-6 sattach command, 6-1, 6-7                                                        |  |  |  |

sbatch command, 6-1, 6-5 sbcast command, 6-9 scancel command, 6-1, 6-12 sinfo command, 6-1, 6-11 squeue command, 6-1, 6-10 srun command, 6-1, 6-4 strigger command, 6-1, 6-14 sview command, 6-1, 6-15

SuperLU, 3-6

T

TCL, 5-7

٧

valgrind, 3-12

BULL CEDOC 357 AVENUE PATTON B.P.20845 49008 ANGERS CEDEX 01 FRANCE

REFERENCE 86 A2 22FA 02